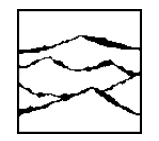

WAVECREST Corporation

# Signal Integrity Analyzer 3000

GPIB Programming Guide

*WAVECREST* CORPORATION continually engages in research related to product improvement. New material, production methods, and design refinements are introduced into existing products without notice as a routine expression of that philosophy. For this reason, any current *WAVECREST* product may differ in some respect from its published description but will always equal or exceed the original design specifications unless otherwise stated.

Copyright 2001-2002

WAVECREST CORPORATION A TECHNOLOGIES COMPANY 7626 GOLDEN TRIANGLE DRIVE EDEN PRAIRIE, MINNESOTA 55344 (952) 831-0030 (800) 733-7128 WWW.WAVECREST.COM

**ALL RIGHTS RESERVED** 

U.S. Patent Nos. 4,908,784 and 6,185,509, US 6,298,315 B1 and 6,194,925; other United States and foreign patents pending

This page intentionally left blank.

# **GPIB INTERFACE GUIDE**

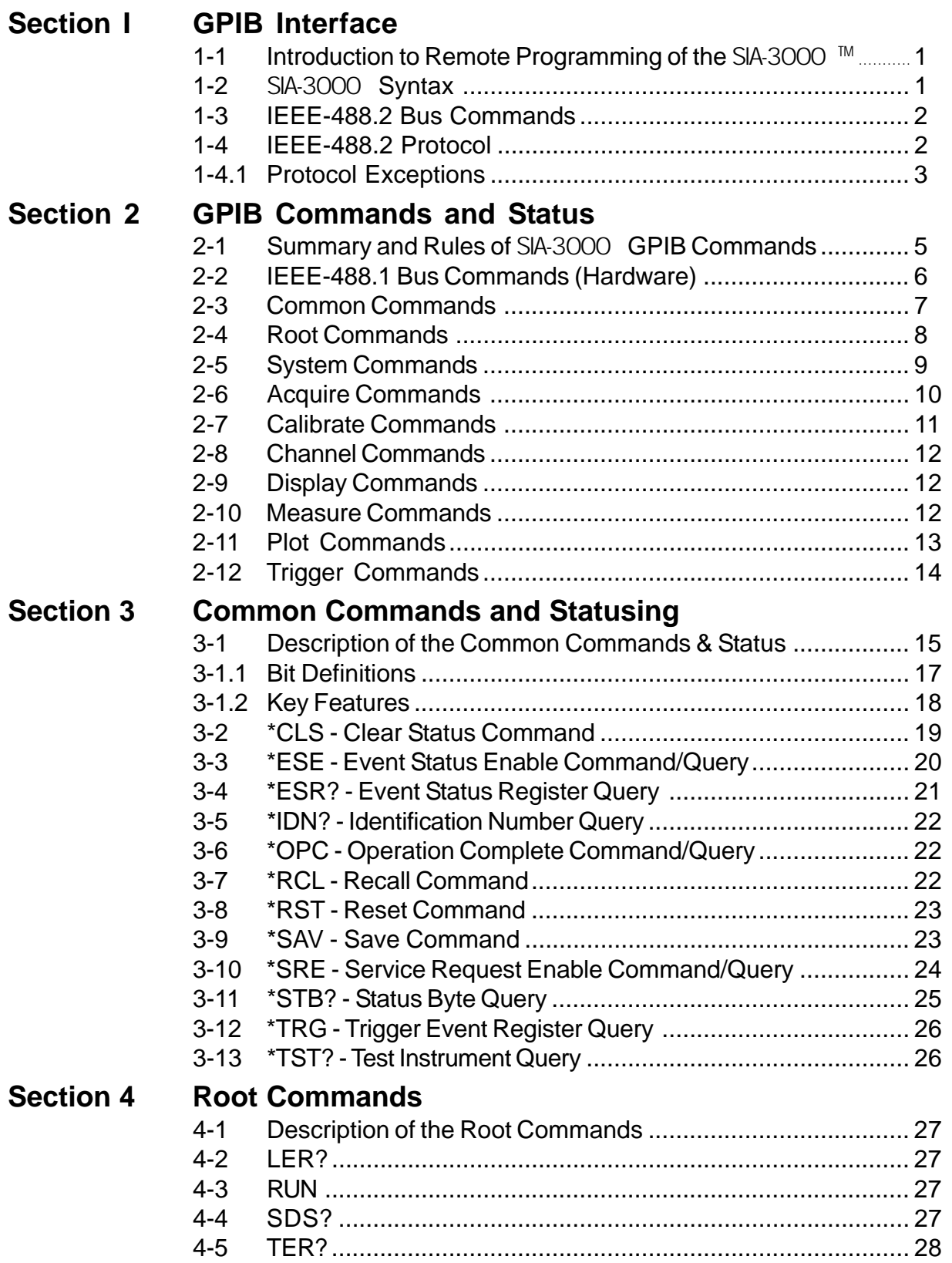

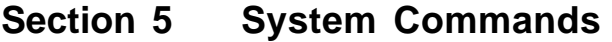

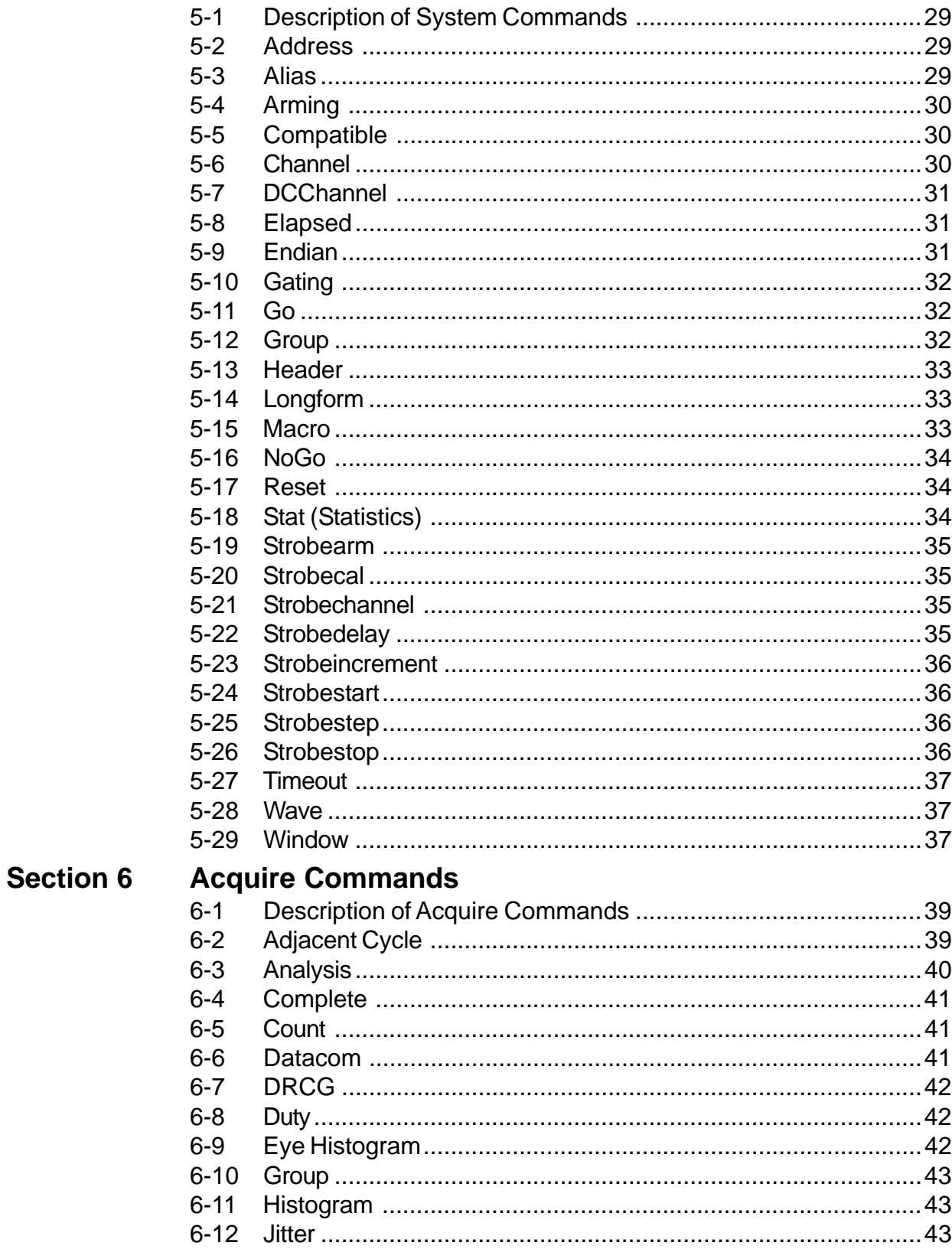

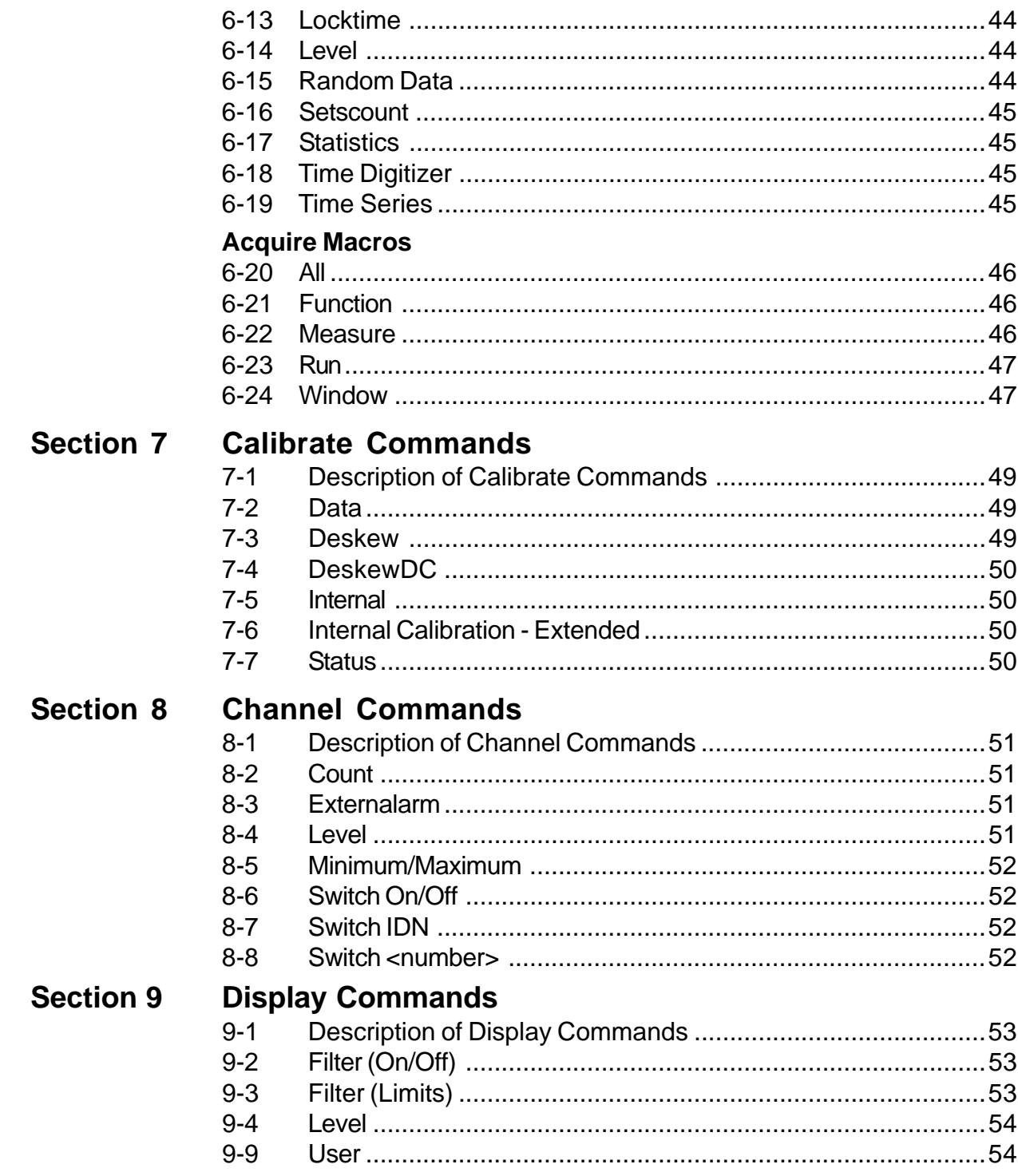

# **Section 10 Measure Commands**

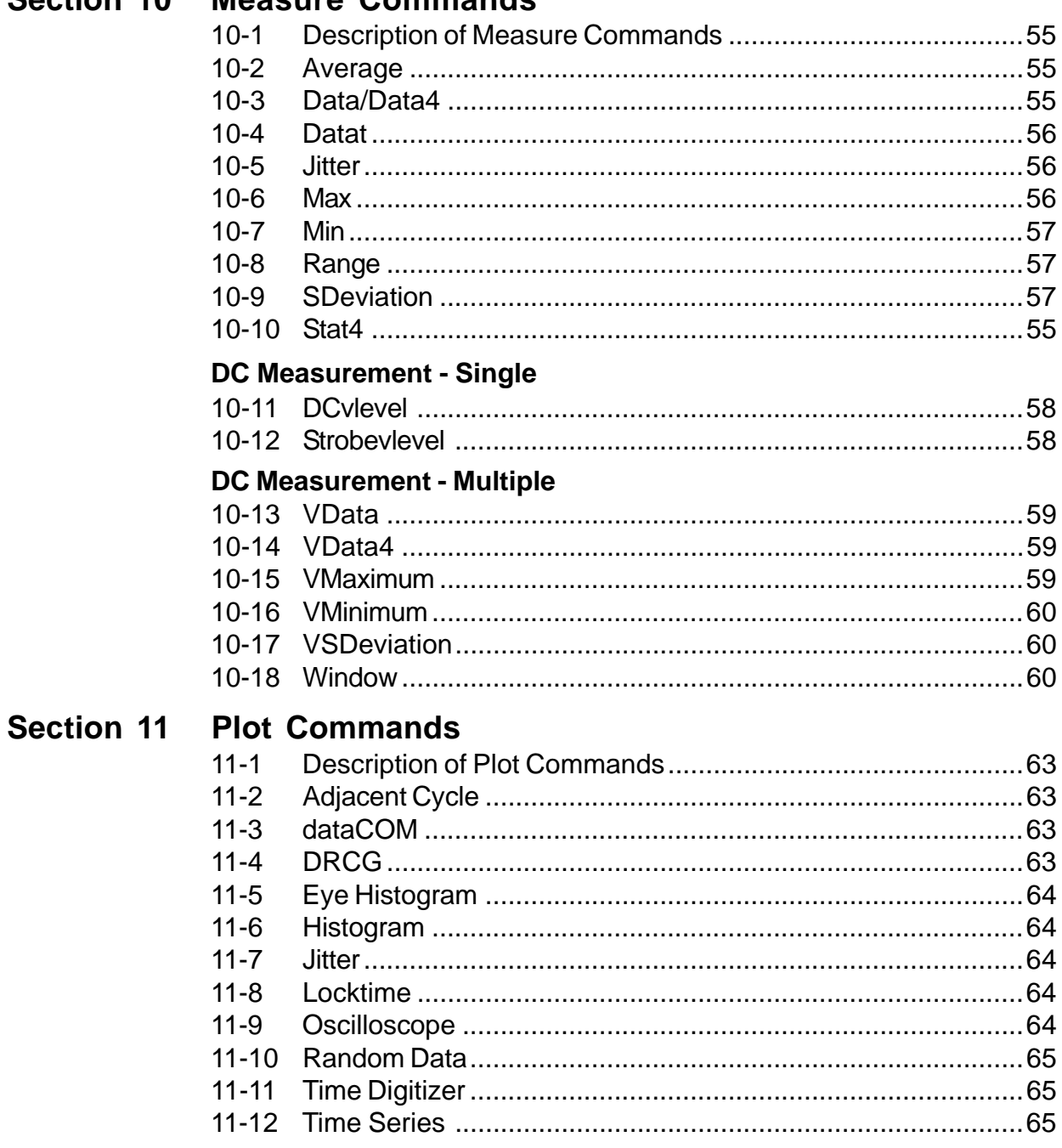

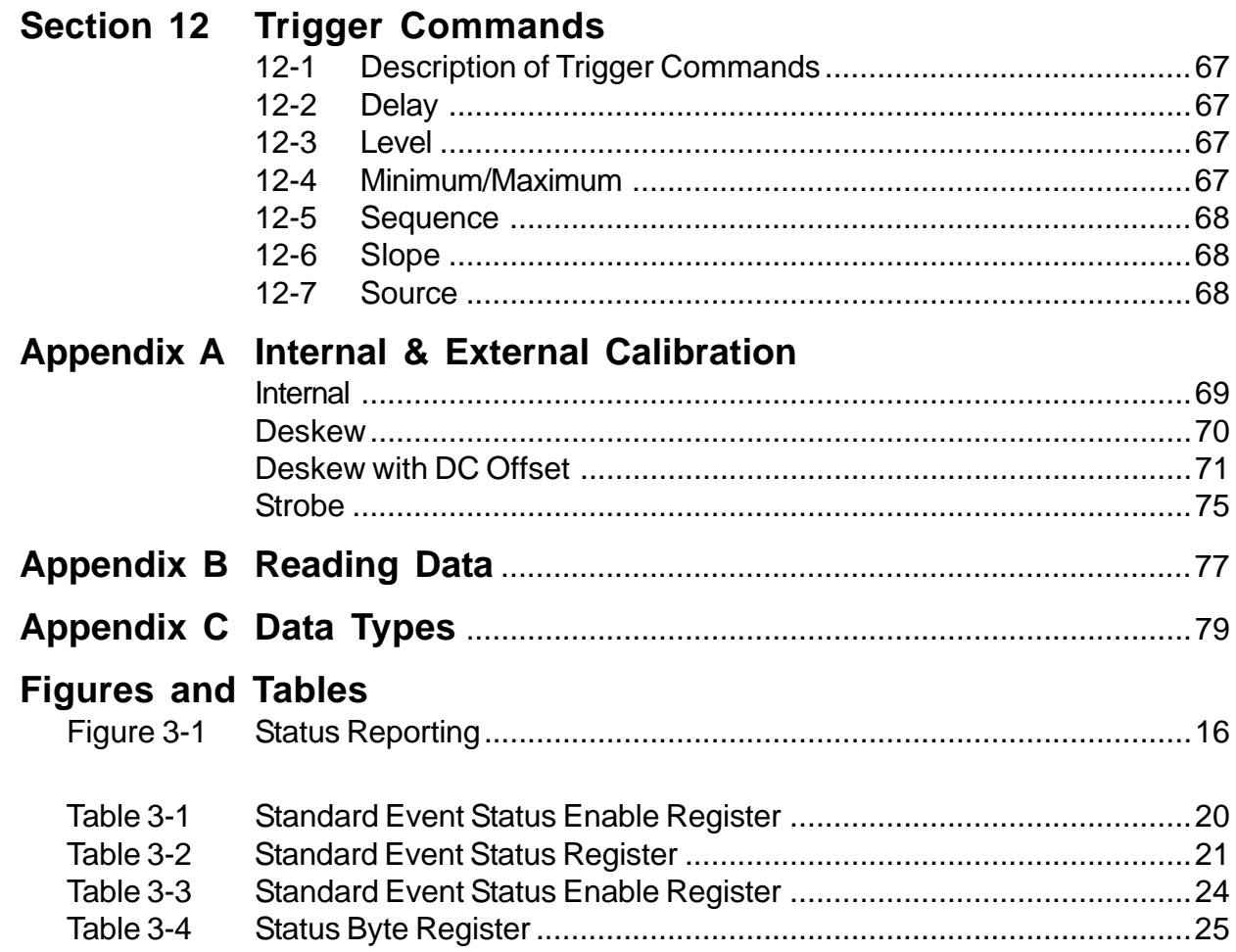

This page intentionally left blank.

### **1-1 INTRODUCTION TO REMOTE PROGRAMMING OF THE** SIA-3000**™**

You can program the SIA-3000 to:

- Set up the SIA-3000 and start a measurement.
- Return the setup parameters and measurements to the GPIB controller.

Other tasks are accomplished by combining the basic functions.

It is assumed that you are familiar with the usage of the GPIB. If you are not, please consult your GPIB documentation. In particular, you should be familiar with the concepts of selecting an interface, device addressing, interface initialization as well as the command structure and format for programming an instrument over the GPIB.

# **1-2** SIA-3000 **SYNTAX**

The mnemonic representing the operation to be performed by the instrument is known as the "command header." There are different types of command headers that are discussed in more detail in the following paragraphs. Commands may be simple or compound. The simple command headers consist of a single mnemonic, while a compound command header contains two or more program mnemonics. The first mnemonic of a compound header selects a subsystem and the last mnemonic selects the desired function within the subsystem. Mnemonics, within a compound message, are separated by colons.

• To execute a simple command, the syntax is: **<mnemonic><terminator>** 

Example: ": RUN"

• To execute a simple command with data: **<mnemonic><separator><data><terminator>** 

Example: "\*SAV 1"

• To execute a single function in a subsystem (a compound command): <Subsystem>:<function><separator><data><terminator>

Example: "SYSTem:CHANnel 1"

In addition to the simple and compound command headers, there are also common command headers to control generic functions in the SIA-3000. An example of a common command function is "reset." The syntax for common command headers is:

#### **\*<command header><terminator>**

Example: "\*RST"

Note that no space or other separator is allowed between the asterisk and the command header.

If a command header is immediately followed by a question mark, then the command is a query.

After a query is received, the SIA-3000<sup>™</sup> responds by placing a response in the GPIB output queue. The response will stay in the queue until either the controller reads the response or another command is issued by the controller.

The program commands from the controller are case insensitive: either lower or uppercase letters may be used. The SIA-3000 will always respond using upper case. Either the long form (the complete spelling of a command) or the short form (abbreviated spelling) may be used.

The terminator for a message can be a NL (new line, ASCII 10) character, asserting the GPIB EOI (End-Or-Identify) signal or a combination of both. All three ways are equivalent.

It is possible to send multiple commands and queries to different subsystems in the same command by separating each command with a semicolon. Multiple commands may be any combination of compound and simple commands.

# **1-3 IEEE-488.2 BUS COMMANDS**

IEEE-488.2 defines the action of the SIA-3000 for certain bus commands. A device clear (DCL) or selected device clear (SDR) command clears both the input and output buffers. The parser is reset, and any pending commands are cleared.

The group execute trigger (GET) command causes the same action as the RUN/GO command.

The interface clear (IFC) command halts any bus activity. Control is returned to the system controller, and any command in progress is terminated.

# **1-4 IEEE-488.2 PROTOCOL**

The IEEE-488.2 standard defines the overall scheme for communication with the SIA-3000. Please consult the IEEE-488.2 standard for further clarification of the protocol.

The communications subsystem of the SIA-3000 consists of an input buffer and an output buffer.

The input buffer is a memory area where commands and queries from the controller are stored and processed. The input buffer holds 274 characters or bytes of data.

The output buffer is a memory area where data for the controller is stored until read. The output area is large enough to hold 510 characters or bytes of data. Larger blocks of data are handled by breaking the data into a series of blocks smaller than 510 bytes in size.

The SIA-3000's command parser interprets commands from the controller, and determines what action to take in response.

After power up, or after receiving a device clear command, both the input and output buffers are cleared and the parser is reset. The controller and the SIA-3000 communicate by exchanging program and response messages. The controller should always terminate a program message before reading a response from the SIA-3000.

If the controller sends a query message to the SIA-3000, the next message from the controller should be a response message. The controller should read the entire response from the SIA-3000 before sending another query message.

Execution of commands by the SIA-3000 is in the order that the commands are received. This also includes reception of the group execute trigger (GET) bus command. The controller should not send a group execute trigger command in the middle of a program message.

It is possible to send multiple queries in a query message ("compound query") by use of semicolon message separators. The SIA-3000 responses to a multiple query will also be separated by semicolons.

# **1-4.1 PROTOCOL EXCEPTIONS**

If the SIA-3000 is addressed to talk before the controller sent it a query, it will indicate a query error and not transmit any data bytes over the GPIB. If the SIA-3000 has no response because it was unable to execute the query because of an error, the SIA-3000 will not indicate a query error, and waits for the next message from the controller.

If a command error occurs, it is reported to the controller. An example of a command error would be a syntax error or an unrecognized command. A group execute trigger in the middle of a program message is also considered a command error.

If a parameter is out of range, or the current settings of the SIA-3000 will not allow execution of a requested command or query, then an execution error is reported to the controller.

A device-specific error will be reported by the SIA-3000 if it is unable to execute a command for a strictly SIA-3000 dependent reason.

A query error will be reported if the proper protocol for a query is not followed. Query errors include both "unterminated" and "interrupted" conditions.

If the controller attempts to read a response message before the program message has been terminated (an "unterminated" condition), the SIA-3000 reports a query error. The parser is reset, and any response is cleared from the output buffer, without being sent back to the controller.

If the controller fails to read the entire response message, and attempts to send another program message, the SIA-3000 responds with a query error. The unread portion of the response is discarded by the SIA-3000. The program message from the controller is not affected, and will be processed normally by the SIA-3000.

It is possible for the SIA-3000 to become deadlocked in a condition where both the input and output buffers are full. This can occur if the controller sends a very long program message which contains queries that generate a large number of data bytes in response. The SIA-3000 is unable to accept any more program message bytes under this condition, but the controller cannot read any of the response data bytes until the entire program message has been sent to the SIA-3000. If this situation occurs, the SIA-3000 detects the condition, clears the output queue, and discards responses until it reaches the end of the program message. A query error bit is also set under this condition.

This page intentionally left blank.

### **2-1 SUMMARY OF** SIA-3000**™ COMMANDS**

In addition to the **Common** commands (see section 2.3) defined for all instruments by IEEE-488.2, the instrument subsystem commands used in the SIA-3000 are:

**System** - Controls some basic functions of the SIA-3000.

**Acquire** - Provides access to the parameters for acquiring and storing data.

- **Calibrate** Provides for the selection of different calibrate functions and retrieves data generated by these functions.
- **Channel** Provides access to the parameters associated with the different channels.
- **Display** Provides access to the parameters for controlling how or what information will be displayed.
- **Measure** Selects the measurements to be made.
- **Plot** Provides access to the plot data recorded from a previously called :ACQ:<API structure> command.

**Trigger** - Controls the trigger modes and parameters for each trigger mode.

The following legend is used in the instrument subsystem commands:

 $\langle n \rangle$  - Represents any single channel number between 1 and 10 (required)

 $\langle a \rangle$  - Represents any single arming input between ARM1 and ARM10 (required)

 $(a \le n, m, x, \ldots \le n; m)$  - Represents an optional channel list/range of channels between 1 and 10

- For single channel measurements, valid commands include: :ACQ:ALL PER (@10), :ACQ:ALL PER (@ 1,3,5) and :ACQ:ALL PER (@7:10)
- For dual channel (parallel) measurements, the ampersand symbol appears between the reference channel and multiple measurement channels. Only one set of parallel measurements can be sent in a single command. For example:

:ACQ:ALL TPD++ (@ 1&2,4,5)  $(TPD$  ++ measurements on reference channel 1, data channels 2, 4 and 5) :ACQ:ALL TPD++ (@ 2&3:8)

(TPD++ measurements on reference channel 2, data channels 3 through 8)

# **Rules for Using a Channel List or Range:**

- If the channel list is absent, the command is executed using the current measurement channel
- The channels must be entered in ascending order
- If the range of channels specified includes an inactive channel, the device will report an error
- If a measurement error occurs on one of the requested channels, values that indicate a bad measurement will be returned/displayed and the device will attempt to measure the remaining channels in the list

# **Rules for Using the Group (Pseudo-Parallel) Commands:**

- To create a group of commands, send the :SYST:GROUP<*n*>ON command, where *n* represents a group between 1 and 20
- Any commands sent after this command will now be queued inside the device as a group until the :SYST:GROUP<*n*>OFF is sent. **Only one group will be queued at a time.**
- When the :ACO:GROUP<sup><n></sup> command is sent, all of the queued commands within that group will be executed in the order they were received. If any of the commands in the group request data to be sent back, the data will be sent back in the order requested
- All of the commands described in this document can be included in a group except for the following:
	- Common and Root commands listed in Sections 2-3 and 2-4
	- :SYSTem:HEADer, :SYSTem:LONGform, :SYSTem:COMPatible, :SYSTem:ADDRess, :SYSTem:ENDian, :SYSTem:TEST, :SYSTem:GO, :SYSTem:NOGO, :SYSTem:STROBeCAL (Section 2-5)
	- :CALIBRATE commands (Section 2-7)

# **2-2 IEEE-488.1 BUS COMMANDS (HARDWARE)**

The following commands are IEEE-488.1 bus commands (hardware line ATN true).

**Clear Interface** (IFC) - Halts all bus activity.

**Device Clear** - The device clear (DCL) command causes the device to perform a clear.

**Group Execute** - Performs the same action as the trigger **GET**, **RUN** and **\*TRG** commands. (The device will acquire data.)

# **2-3 COMMON COMMANDS**

The following are common commands defined by IEEE-488.2 and supported by the SIA-3000™.

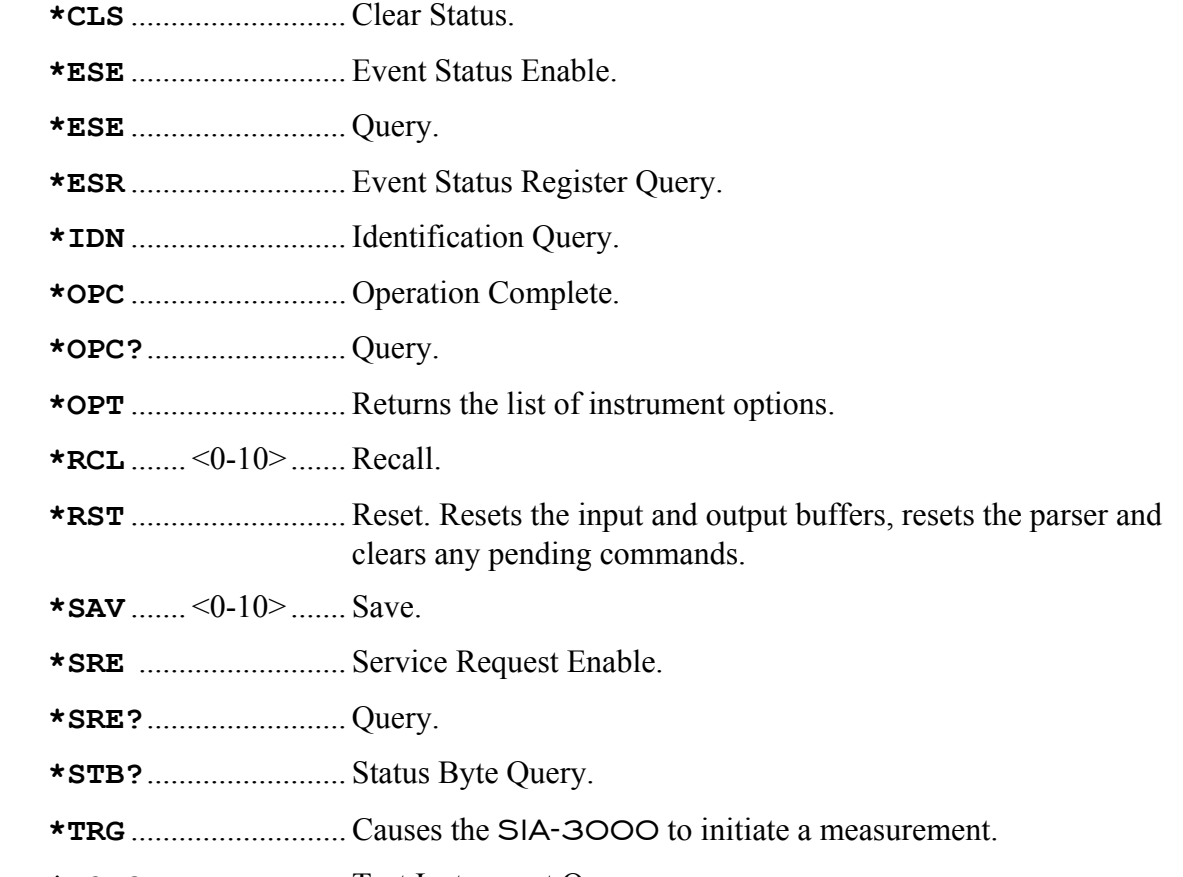

 **\*TST?**......................... Test Instrument Query.

### **2-4 ROOT COMMANDS**

- **:RUN** Causes the SIA-3000™ to initiate measurement. Does the same function as the \*TRG.
- **:TER?** This query will read the identified TRG Event Register. When the register is read, it is cleared. A one (1) informs the program that the trigger has occurred. Monitor this bit to know when a take sample (burst), pulse find, cable measure or an internal/external calibration is complete.
- **:LER?** This query will read the Local Event Register. When the query is received and the register is read, it is cleared. A non-zero indicates that a reset is in progress.
- **:SDS?** This query reads the Special Device Register. When the query is received and the register is read, it is cleared. This register is used to indicate when some commands are complete when they don't set a TRG or MAV bit. Same as bit 3 of a serial poll.

The following is a listing of the commands, organized by the subsystems listed earlier in this document, used to support the SIA-3000™.

# **2-5 SYSTEM COMMANDS**

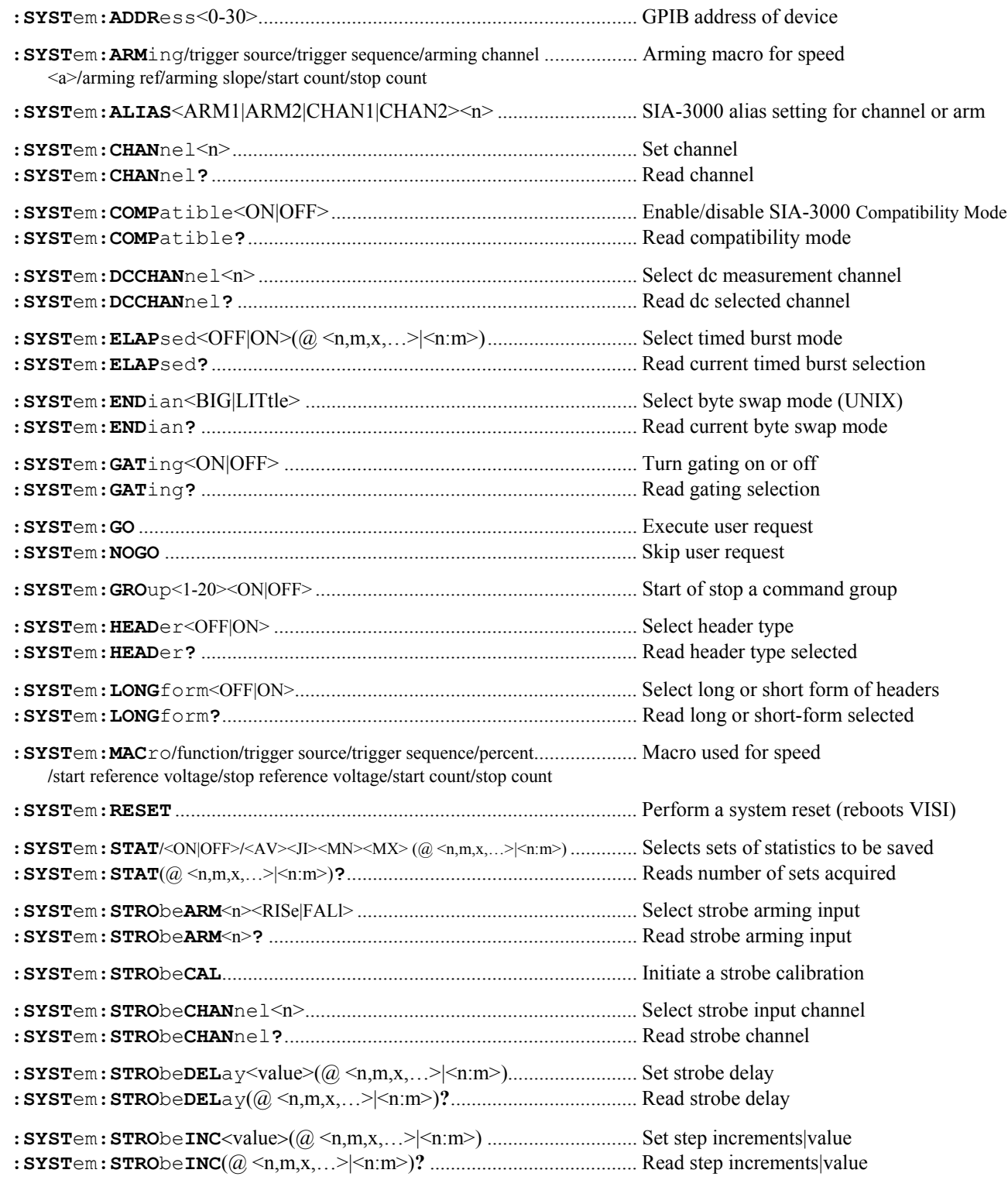

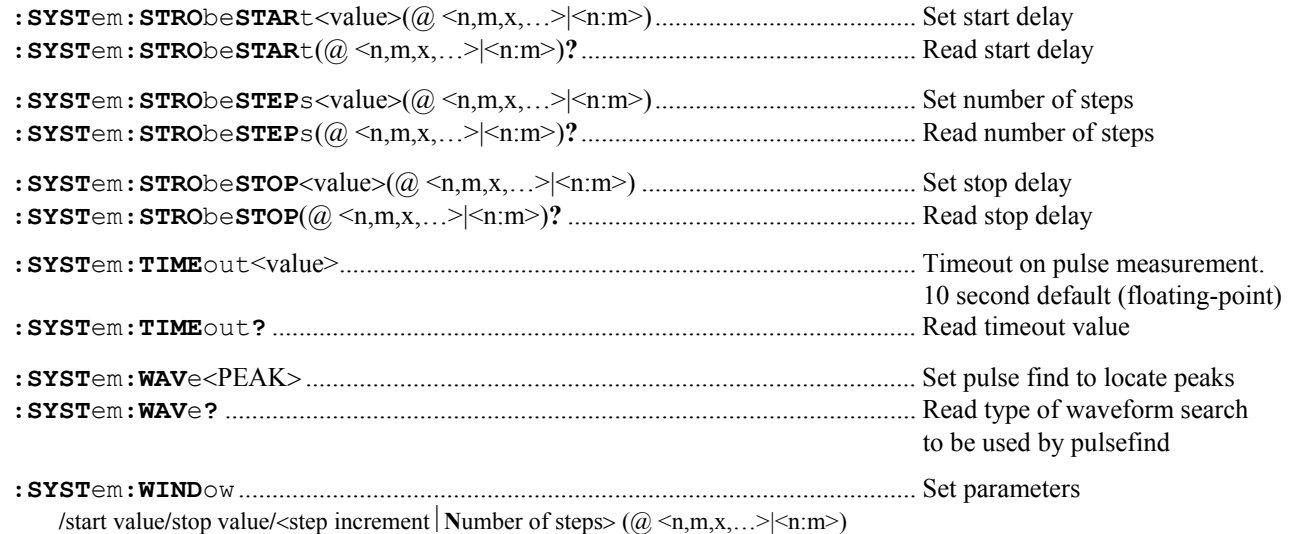

# **2-6 ACQUIRE COMMANDS**

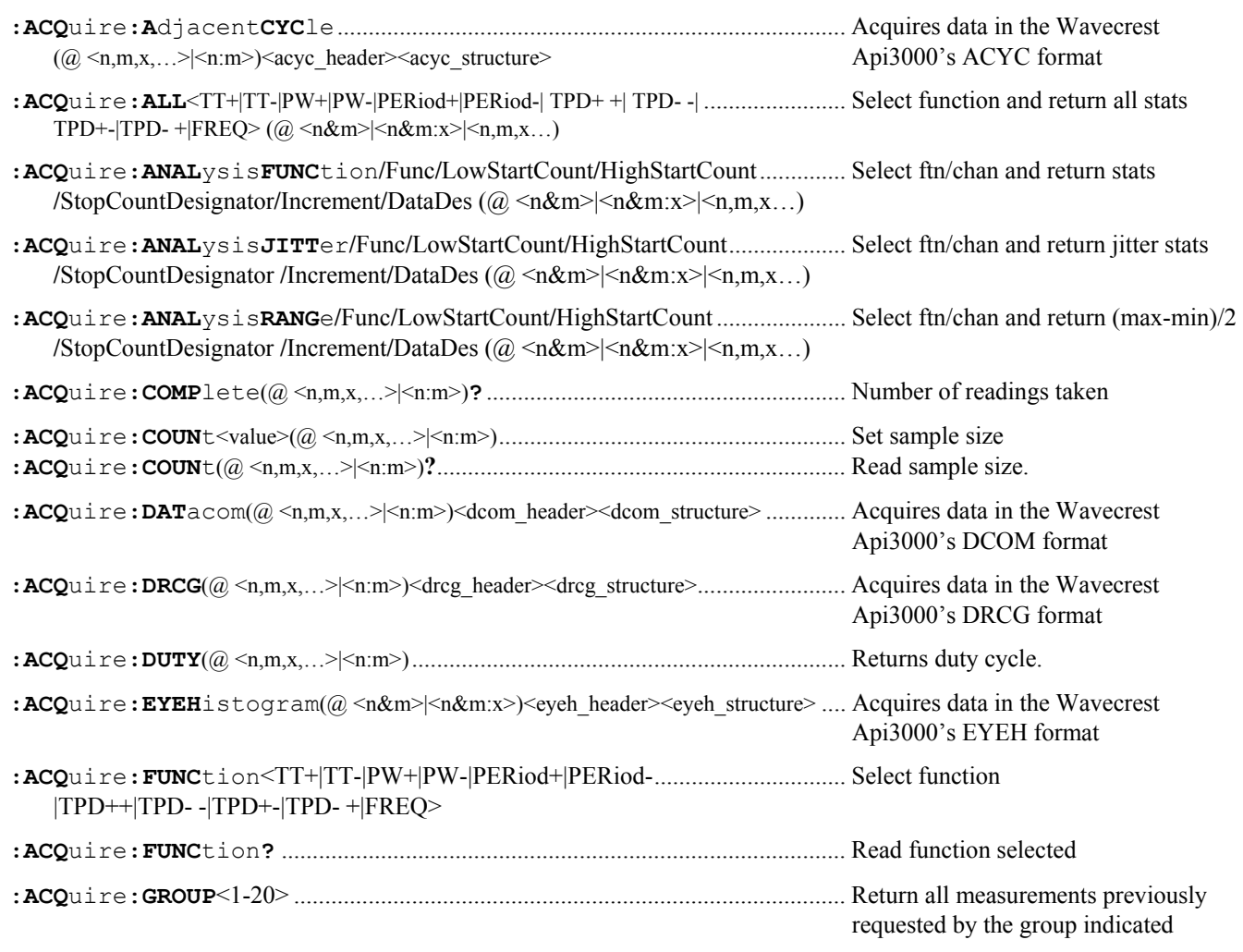

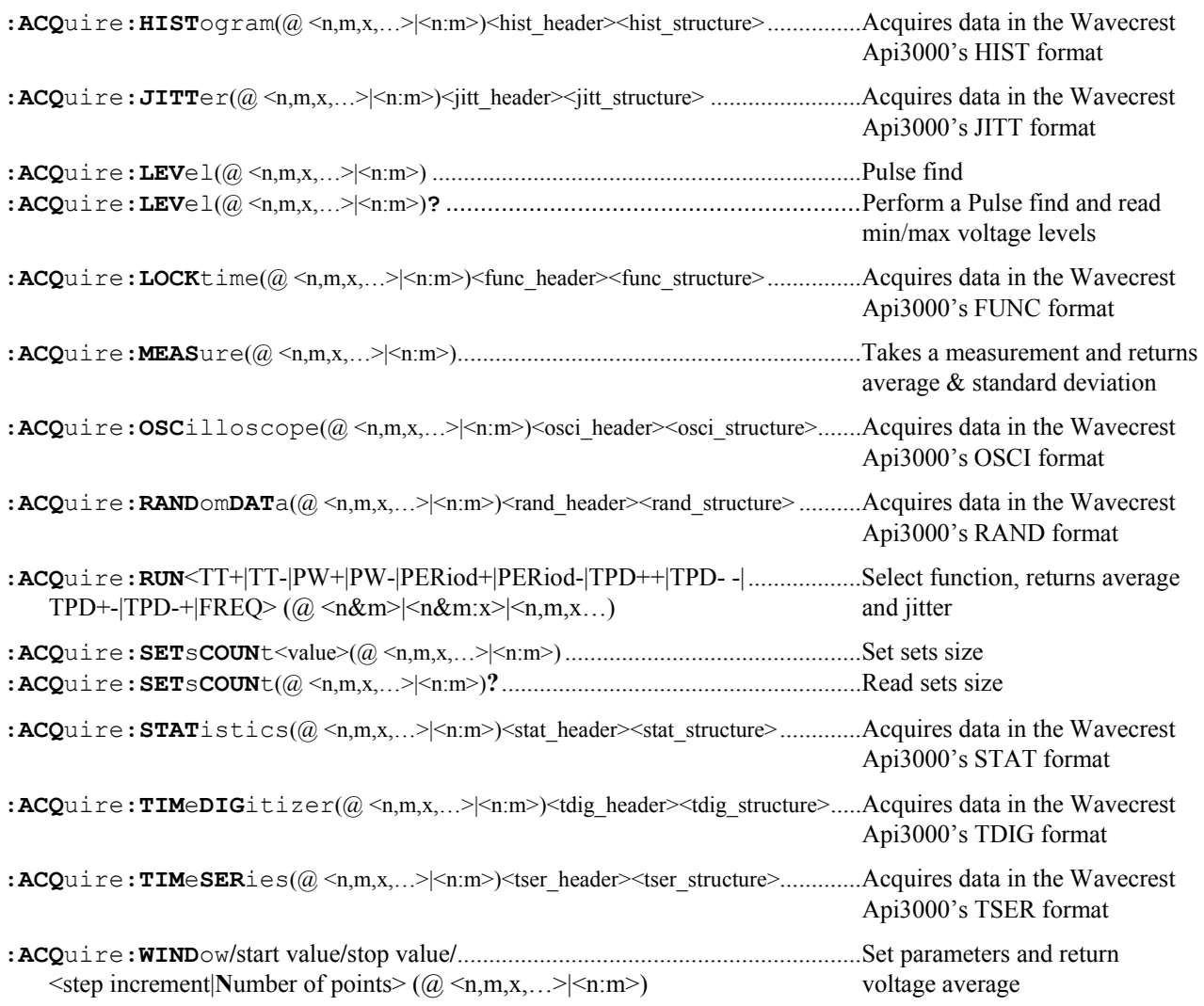

# **2-7 CALIBRATE COMMANDS**

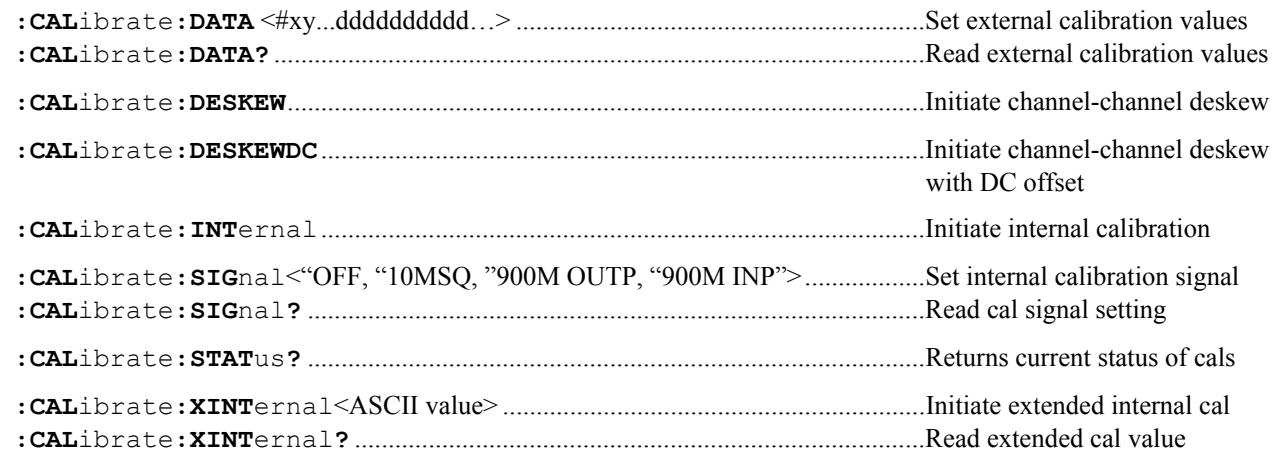

# **2-8 CHANNEL COMMANDS**

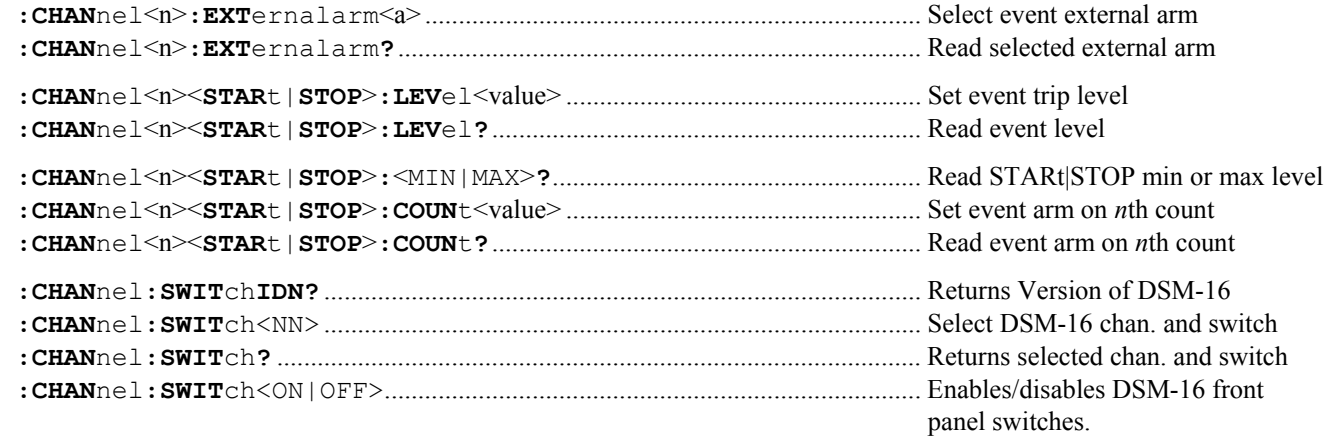

# **2-9 DISPLAY COMMANDS**

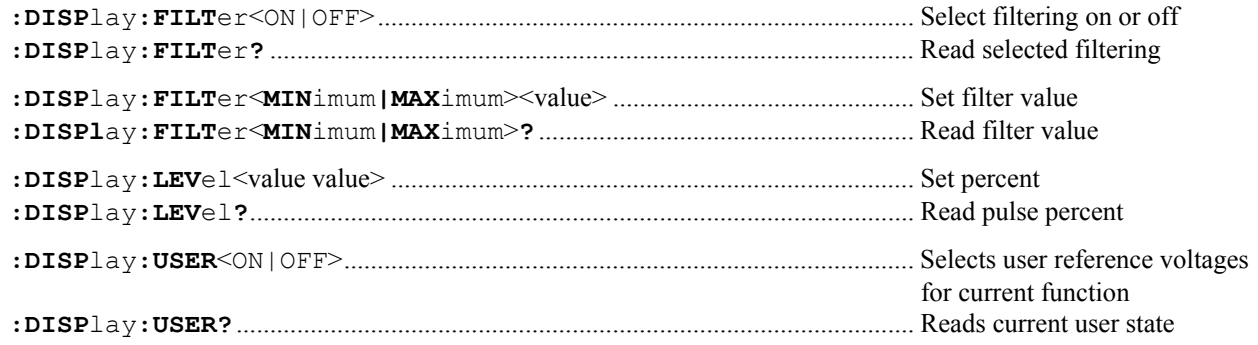

# **2-10 MEASURE COMMANDS**

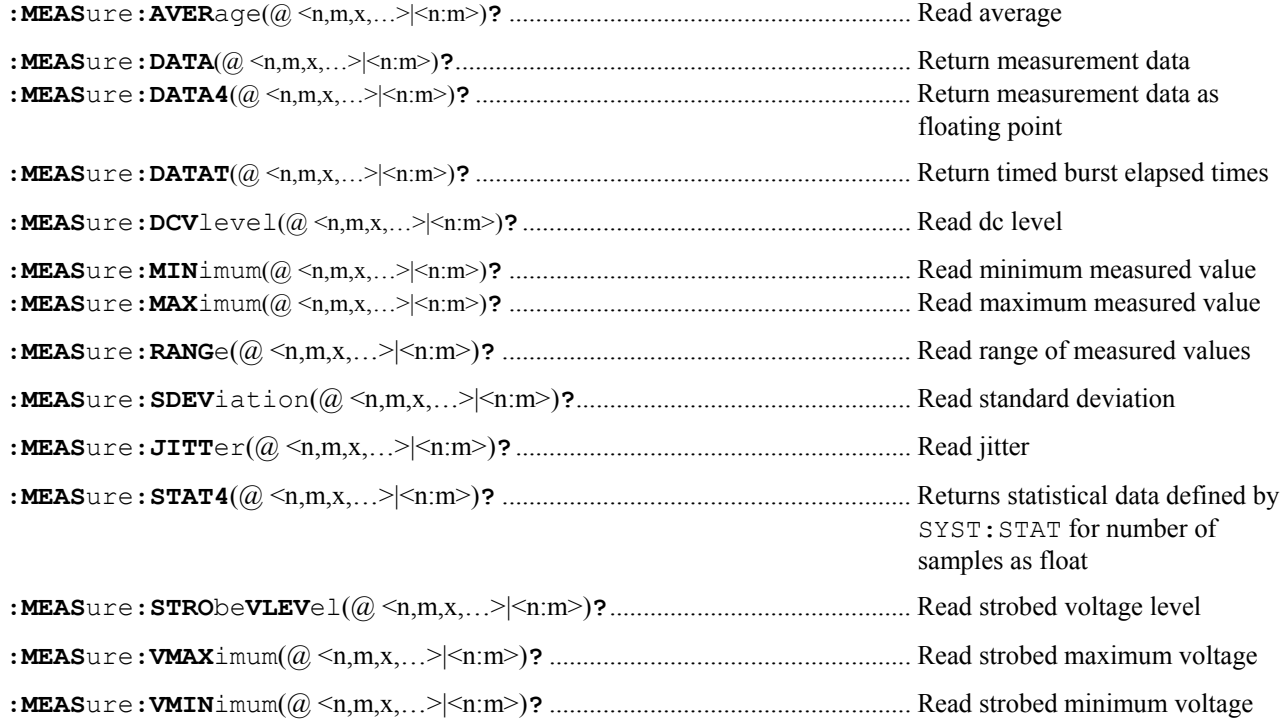

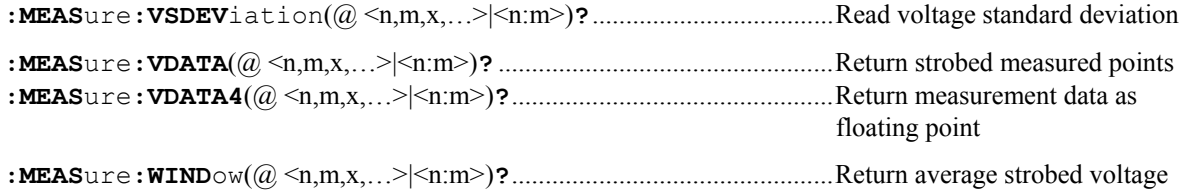

# **2-11 PLOT COMMANDS**

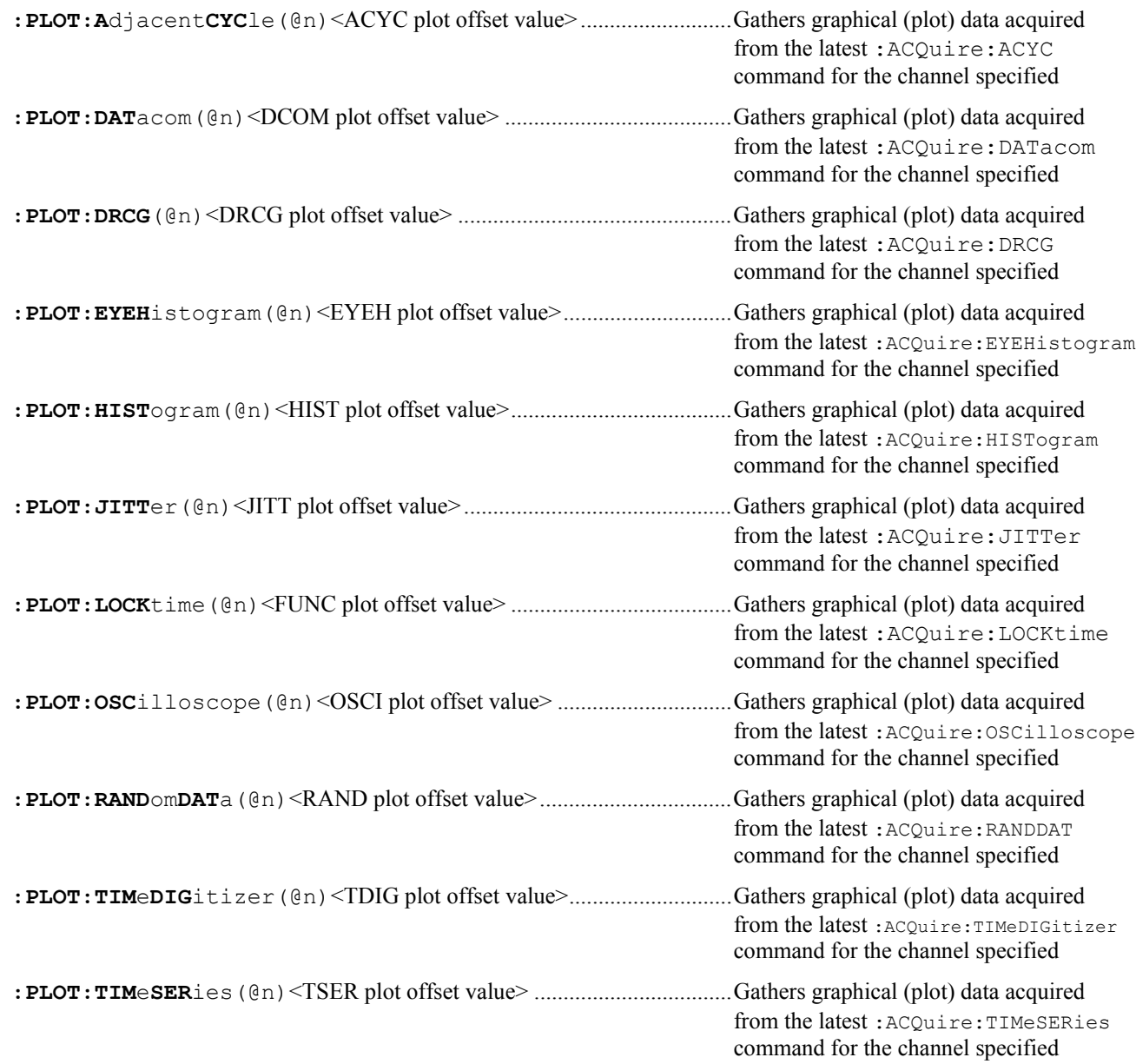

# **2-12 TRIGGER COMMANDS**

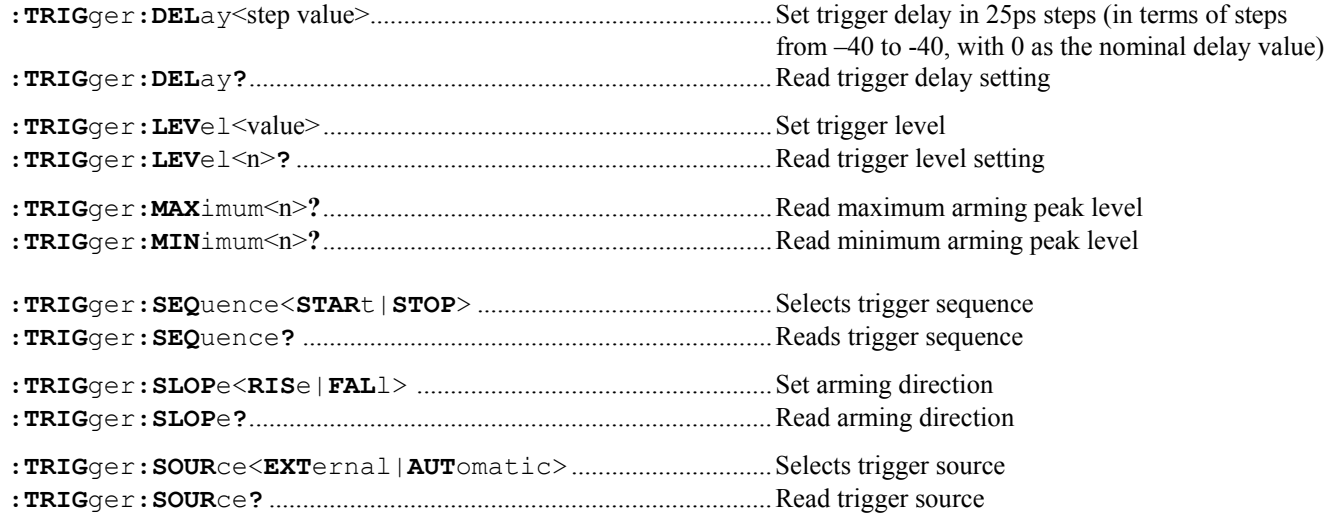

# SECTION 3 - COMMON COMMANDS & STATUS

### **3-1 DESCRIPTION OF THE COMMON COMMANDS & STATUS**

IEEE-488.2 defines a set of common commands. These commands perform functions that are common to any type of instrument. They can therefore be implemented in a standard way across a wide variety of instrumentation. All the common commands of IEEE-488.2 begin with an asterisk. There is one key difference between the IEEE-488.2 common commands and the rest of the commands found in this instrument. The IEEE-488.2 common commands do not affect the parser's position within the command tree. Many of these commands are used for status.

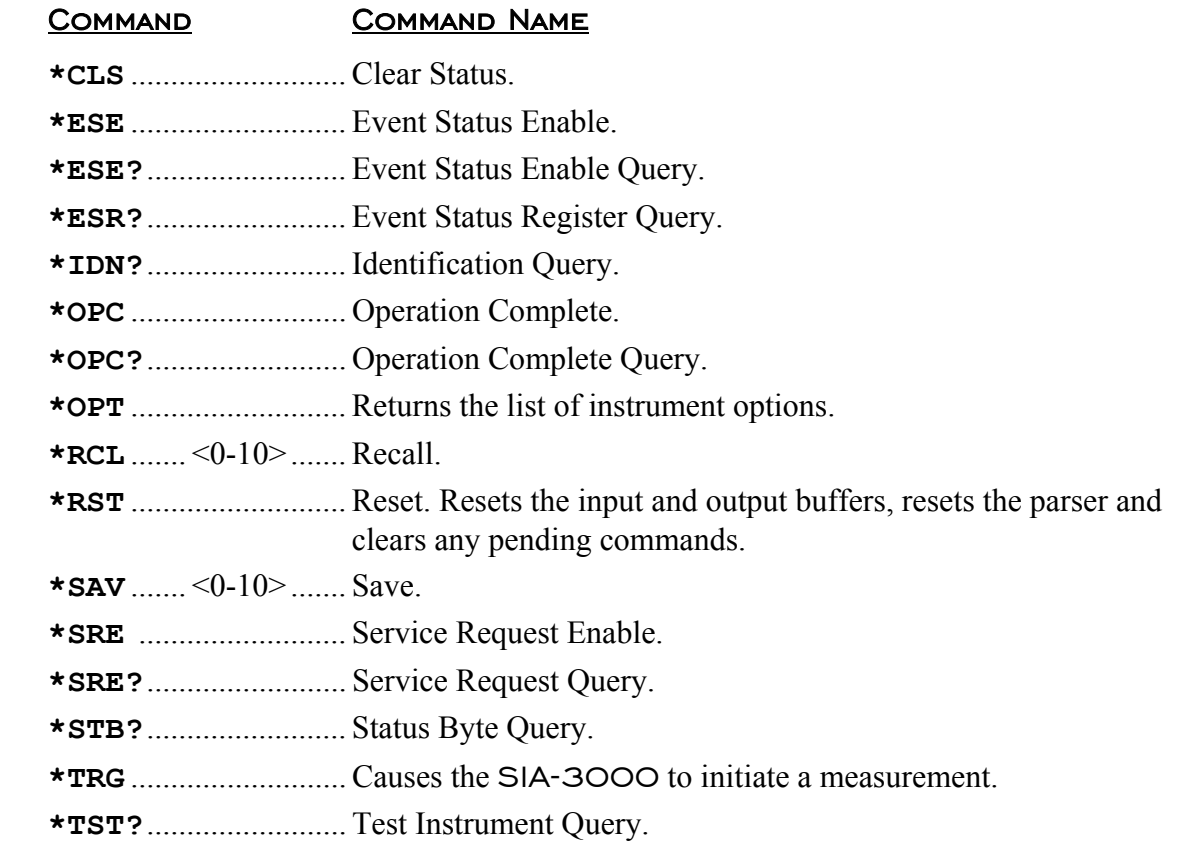

The bits in the status byte act as summary bits for the data structures residing behind them. In the case of queues, the summary bit is set if the queue is not empty. For registers, the summary bit is set if any enabled bit in the event register is set. The events are enabled via the corresponding event enable register. Events captured by an event register remain set until the register is read or cleared. Registers are read with their associated commands. The "\*CLS" command clears all event registers and all queues except the output queue. If "\*CLS" is sent immediately following a <program message terminator>, the output queue will also be cleared.

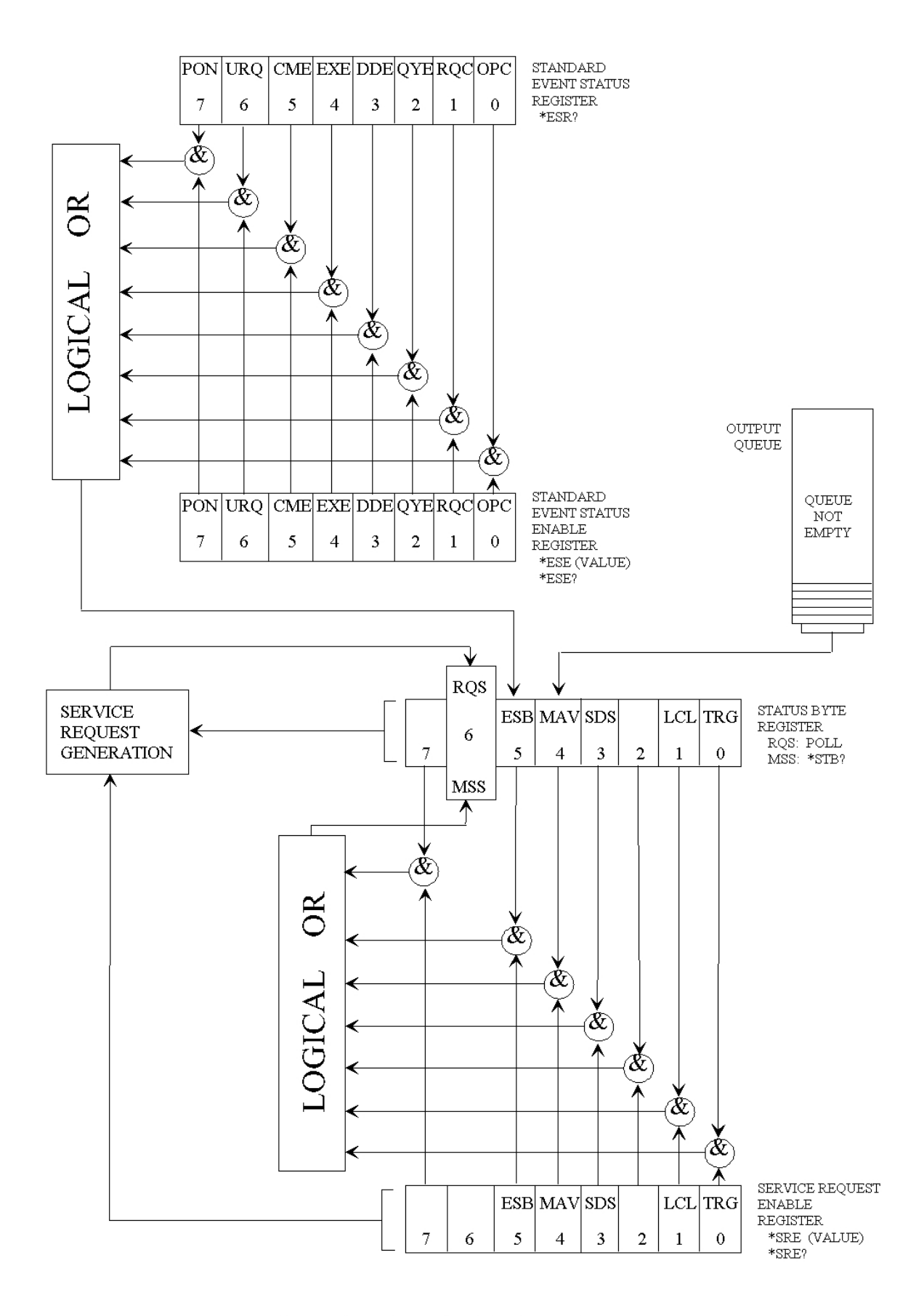

**Figure 3-1 STATUS REPORTING** 

### **3-1.1 BIT DEFINITIONS**

**CME -** Command error. Indicates whether the parser detected an error.

- **DDE** Device specific error. Indicates whether the device was unable to complete an operation for device dependent reasons.
- **ESB** Event status bit. Indicates if any of the conditions in the Standard Event Status Register are set and enabled.
- **EXE** Execution error. Indicates whether a parameter was out of range, or inconsistent with current settings.
- **LCL** Indicates whether a remote to local transition has occurred. Indicates when a Device Clear (DCL) is complete.
- **MAV** Message available. Indicates whether there is a response in the output queue.
- **MSS** Master summary status. Indicates whether the device has a reason for requesting service. This bit is returned for the \*STB? query.
- **OPC** Operation complete. Indicates whether the device has completed all pending operations.
- **PON** Power on. Always 1.
- **QYE** Query error. Indicates whether the protocol for queries has been violated.
- **RQC** Request control. Indicates whether the device is requesting control. Asking for a simulated GO key to be executed.
- **RQS** Indicates if the device is requesting service. This bit is returned during a serial poll. RQS will be set to 0 after being read via a serial poll (MSS is not reset by  $*STB$ ?).
- **SDS** Special device status.
- **TRG** Indicates whether a trigger has been received.
- **URQ** User request. Indicates whether a front panel key has been pressed.

# **3-1.2 KEY FEATURES**

A few of the most important features of Status Reporting are shown below.

**Operation Complete** - The IEEE-488.2 structure provides one technique that can be used to find out if any operation is finished. The "OPC" command, when sent to the instrument after the operation of interest, will set the OPC bit in the Standard Event Status Register. If the OPC bit and the RQS bit have been enabled, a service request will be generated.

> Send(0,5,"\*SRE;\*ESE1",11,EOI); !enables an OPC service request. Send(0,5,"\*TRG;\*OPC",9,EOI); linitiates data acquisition.

!will generate a SRQ when the !acquisition is complete.

**The Trigger Bit** - The TRG bit indicates if the device has received a trigger. The TRG event register will stay set after receiving a trigger until it is cleared by reading it or using the \*CLS command. If your application needs to detect multiple triggers, the TRG event register must be cleared after each one.

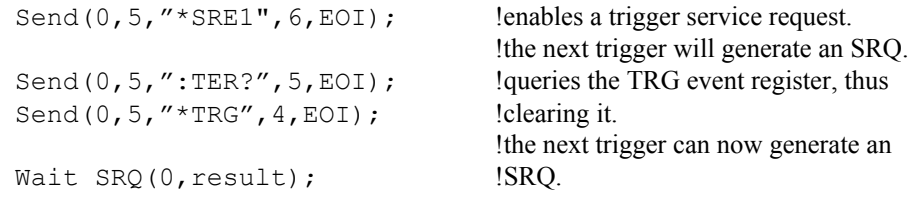

- **Status Byte**  If the device is requesting service (RQS set), and the controller serial polls the device, the RQS bit is cleared. The MSS bit (read with \*STB?) will not be cleared by reading it. The status byte is not cleared when read, except for the RQS bit.
- **Serial Poll** The SIA-3000™ supports the IEEE-488.1 serial poll feature. When a serial poll of the instrument is requested, the RQS bit is returned on bit 6 of the status byte.
- **Using Serial Poll**  This example will show how to use the service request by conducting a serial poll of all instruments on the bus. In this example, assume that there are two instruments on the bus; a DTS at address 5 and a printer at address 1. These address assumptions are made throughout this manual, and it is also assumed that we are operating on GPIB controller board address 0.

The program command for serial poll using IEEE-488.2 in "C" is ReadStatusByte  $(0, 5, result)$ ; The address 005 is the address of the SIA-3000 in this example. The command for checking the printer is ReadStatusByte  $(0, 1, result)$ ; because the address of that instrument is 01 on bus address 0. This command reads the contents of the GPIB Status Register into the variable called result. At that time bit 6 of the variable result can be tested to see if it is set (bit 6=1).

The serial poll operation can be conducted in the following manner.

- 1. Enable interrupts on the bus. This allows the controller to "see" the SRQ line.
- 2. If the SRQ line is high (some instrument is requesting service) then check the instrument at address 1 to see if bit 6 of its status register is high.
- 3. Disable interrupts on the bus.
- 4. To check whether bit 6 of an instruments status register is high, use the following command line:

```
If (result & 0x40){ 
  then 
  }
```
- 5. If bit 6 of the instrument at address 1 is not high, then check the instrument at address 5 to see if bit 6 of its status register is high.
- 6. As soon as the instrument with status bit 6 high is found, check the rest of the status bits to determine what is required.

The ReadStatusByte (0, 5, result); command causes much more to happen on the bus than simply reading the register. This command clears the bus, automatically addresses the talker and listener, sends SPE (serial poll enable) and SPD (serial poll disable) bus commands, and reads the data. For more information about serial poll, refer to your controller manual, and programming language reference manuals.

After the serial poll is completed, the RQS bit in the SIA-3000 Status Byte Register will be reset if it was set. Once a bit in the Status Byte Register is set, it will remain set until the status is cleared with a \*CLS command, or the instrument is reset.

**Parallel Poll - The SIA-3000 does not support the parallel poll feature.** 

### **3-2 \*CLS (Clear Status) command**

The \*CLS (clear status) common command clears the Event Status Register, the Status Byte Register, the trigger bit, the local bit and the error queue.

The Event Status Register is read by the \*ESR? query. The Status Byte Register is read by the \*STB? command or a serial poll.

#### **Command syntax- \*CLS**

Example: Send( $0, 5,$  "\*CLS",  $4$ , EOI);

#### **Query Syntax-** None

### **3-3 \*ESE (Event Status Enable) command/query**

The \*ESE command sets the Standard Event Status Enable Register bits. The Standard Event Status Enable Register contains a mask value for the bits to be enabled in the Standard Event Status Register. A one (1) in the Standard Event Status Enable Register will enable the corresponding bit in the Standard Event Status Register, a zero will disable the bit. Refer to Table 3-1 for information about the Standard Event Status Enable Register bits, bit weights, and what each bit masks.

The \*ESE query returns the current contents of the register.

# **Command Syntax - \*ESE** <mask>  $\text{<}$ mask $\text{<}::=0$  to 255

```
Example: Send(0,5," * ESE 64", 7, EOI);
```
In this example, the  $*ESE$  64 command will enable URQ, user request, bit 6 of the Standard Event Status Enable Register. Therefore, when a front-panel key is pressed, the event summary bit (ESB) in the Status Byte Register will also be set.

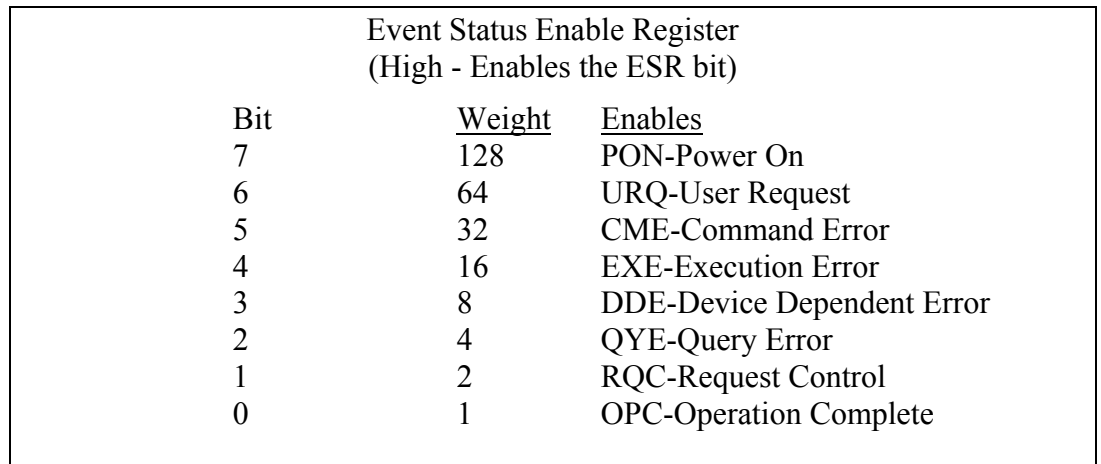

#### **Table 3-1 Standard Event Status Enable Register**

#### **Query Syntax - \*ESE?**

```
Returned Format: <mask><NL> 
                    \text{<}mask\text{>}::=0 to 255
```
Example: Send(0,5,"\*ESE?",5,EOI); Received(0,5,Event,1,EOI); Printf("%d\n", Event);

# **3-4 \*ESR? (Event Status Register) query**

This **\*ESR** query returns the contents of the Standard Event Status Register.

**NOTE:** Reading the register clears the Standard Event Status Register and the ESB bit in the STB register.

#### **Query Syntax**: **\*ESR?**

```
Returned Format: <status><NL>
               \leqstatus\geq:=0 to 255
Example: Send(0,5,"*ESR?",5,EOI);
        Receive(0,5,Event,1,EOI); 
         Printf("%d\n", Event);
```
With the example ( $*$ ESE=64), if a front-panel key has been pressed, the variable "event" will contain 64, the URQ (User Request bit).

Table 3-2 shows the Standard Event Status Register. The table shows each bit in the Standard Event Status Register as well as the bit weight. When you read Standard Event Status Register, the value returned is the total bit weights of all bits that are high at the time you read the byte.

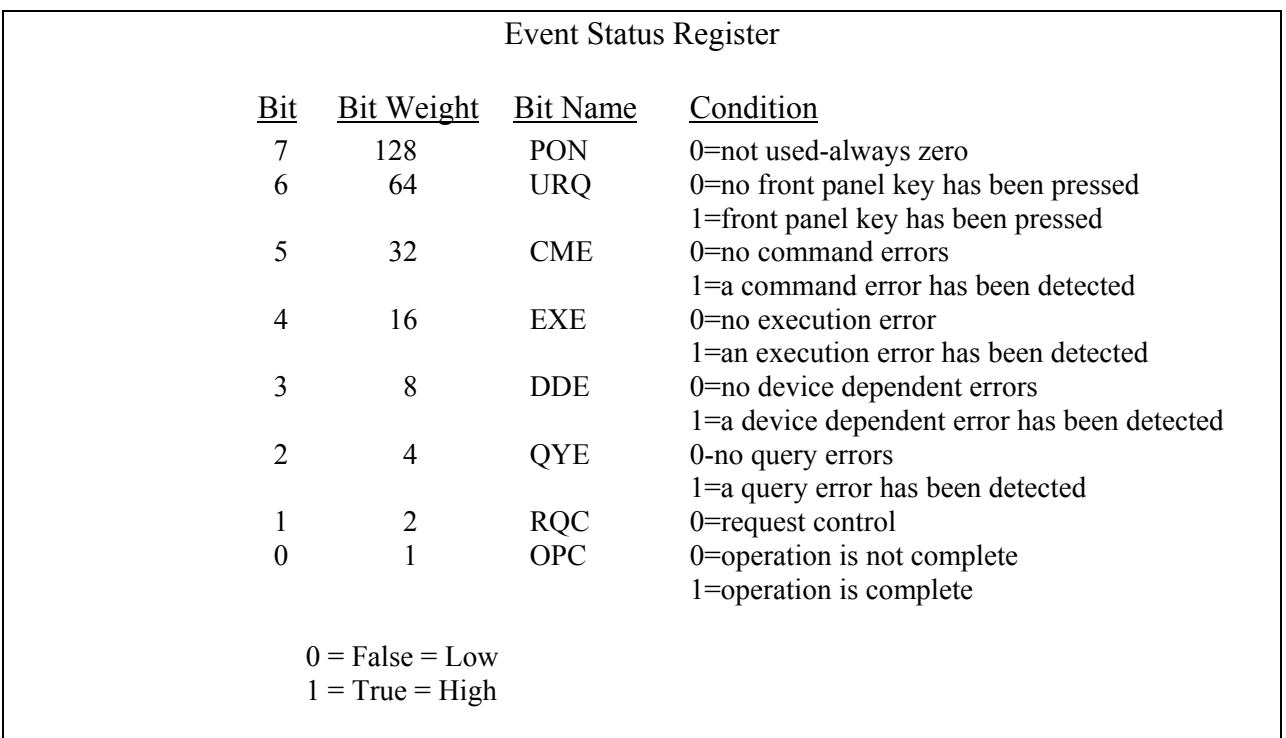

#### **Table 3-2 Standard Event Status Register**

### **3-5 \*IDN? (Identification Number) query**

The **\*IDN?** query allows the instrument to identify itself. It returns the string:

"WAVECREST, SIA-3000, VERSION MAJOR, VERSION MINOR, REVISION LEVEL." VERSION MAJOR = Major version of software release. VERSION MINOR = Minor version of software release. REVISION LEVEL = Updates to current software release.

An **\*IDN?** query must be the last query in a message. Any queries after the **\*IDN?** in this program message will be ignored.

#### **Query Syntax- \*IDN?**

```
Returned Format: WAVECREST, SIA-3000, v NN.NN.NN
Example: CHAR MESSAGE[50]; 
         Send(0,5,"*IDN?",5,EOI); 
         Receive(0,5,MESSAGE,50,EOI); 
         Printf("%s\n",MESSAGE);
```
# **3-6 \*OPC (Operation Complete) command/query**

The **\*OPC** (operation complete) command will cause the instrument to set the operation complete bit in the Standard Event Status Register when all pending device operations have finished. The \*OPC? query places an ASCII "1" in the output queue when all pending device operations have finished.

#### **Command Syntax- \*OPC**

Example: Send(0,5,"\*OPC",4,EOI);

#### **Query Syntax- \*OPC?**

```
Example: Send(0,5,"*OPC?",5,EOI);
       Receive(0,5,data,1,EOI); 
       Returned format: "1"
```
# **3-7 \*RCL (Recall) command**

The **\*RCL** command restores the state of the SIA-3000 from a specified set of saved setups. There can be ten (10) different setups (1 through 10).

**Command Syntax- \*RCL**<specific setup>#

```
Example: Send(0, 5, "*RCL1", 6. EOI);
```
#### **Query Syntax-** None

**NOTE:** See common command **\*SAV** for specific information recalled/saved.

### **3-8 \*RST (Reset) command**

The **\*RST** command place the instrument in a known state. The output buffer is cleared as well as the ESR and serial poll status registers. Use the interface clear (IFC) bus command to perform a hardware reset.

#### **Command Syntax- \*RST**

```
Example: int result; 
         Send(0,5,"*CLS",4,EOI); 
         Send(0,5,"*RST;*OPC",9,EOI); 
         result=0 
        while ((result&0X20 !=0){ /*wait for reset to finish*/
            ReadStatusByte(0,5,&result); 
 } 
         /*reset complete*/
```
**Query Syntax-** None

# **3-9 \*SAV (Save) command**

The **\*SAV** command stores the current settings of the SIA-3000 in non-volatile memory. This setup is saved and recalled by specifying a specific setup from 1 to 10. See the list below for the parameters saved. Notice that for each setting (1-10), each of the ten (10) functions has a number of settings saved.

**Command Syntax- \*SAV**<specific setup>#

```
Example: Send(0,5,"*SAV6",5,EOI);
```
#### **Query Syntax-** None

During a SAVE or RECALL, the following parameters are saved for later recall or recalled and used as SIA-3000 parameters:

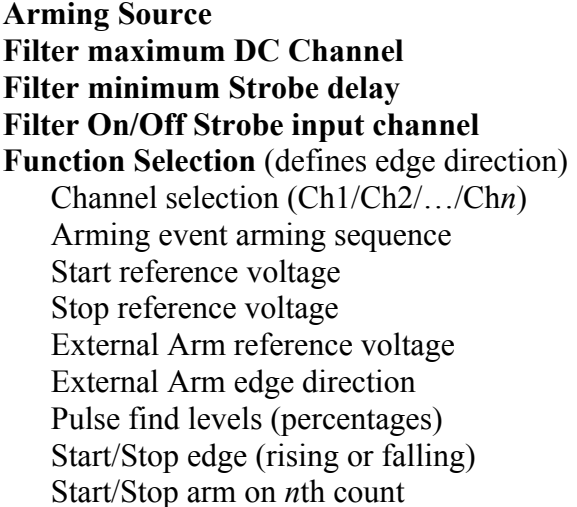

**Gating on/off Sample size Sets size Start/Stop external arming inputs Start/Stop VOH (max peak) voltage Start/Stop VOL (min peak) voltage Strobe arming channel Strobe increment value Strobe number of points Strobe start point Strobe stop point** 

Notes: The external calibration values are not saved on a SAVE.

# **3-10 \*SRE (Service Request Enable) command/query**

The **\*SRE** command sets the Service Request Enable Register bits. The Service Request Enable Register contains a mask value for the bits to be enabled in the Status Byte Register. A one in the Service Request Enable Register will enable the corresponding bit in the Status Byte Register, a zero will disable the bit. Refer to table 3-3 for the bits in the Service Requst Enable Register and what they mask.

The **\*SRE** query returns the current value.

```
Command Syntax- *SRE <mask> 
                           \text{<}mask\text{>}::=0 to 255
    Example: Send(0,5,"*SRE16",7,EOI);
```
**NOTE**: This example enables a service request to be generated when a message is available in the output queue. When a message is available, the MAV bit will be high.

#### **Query Syntax- \*SRE?**

```
Returned Format: <mask><NL>
                 \langle \text{mask}\rangle::=sum of all bits that are set - 0 through 255
Example: Send(0, 5, "*SRE?", 5, EOI); Receive(0,5,ENABLE,1,EOI); 
          Printf("%d\n", ENABLE);
```
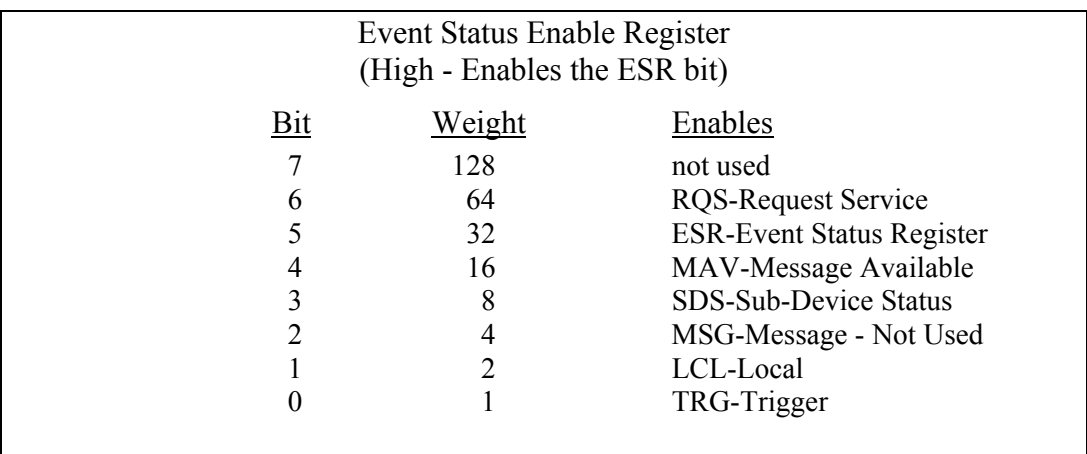

#### **Table 3-3 Standard Event Status Enable Register**

# **3-11 \*STB? (Status Byte) query**

The **\*STB** query returns the current value of the instrument's status byte. The **MSS** (Master Summary Status) bit and not **RQS** is reported on bit 6. The **MSS** indicates whether or not the device has at least one reason for requesting service. Refer to table 3-4 for the meaning of the bits in the status byte.

**Note**: To read the instrument's status byte with RQS reported on bit 6, use the GPIB Serial Poll.

#### **Command Syntax-** None

#### **Query Syntax- \*STB?**

```
 Returned Format: <value><NL> 
                 \langle \text{value} \rangle ::= 0 through 255
 Example: Send(0,5,"*STB?",5,EOI); 
           Receive(0,5,STATUS,1,EOI); 
          Printf("%d\n", STATUS);
```
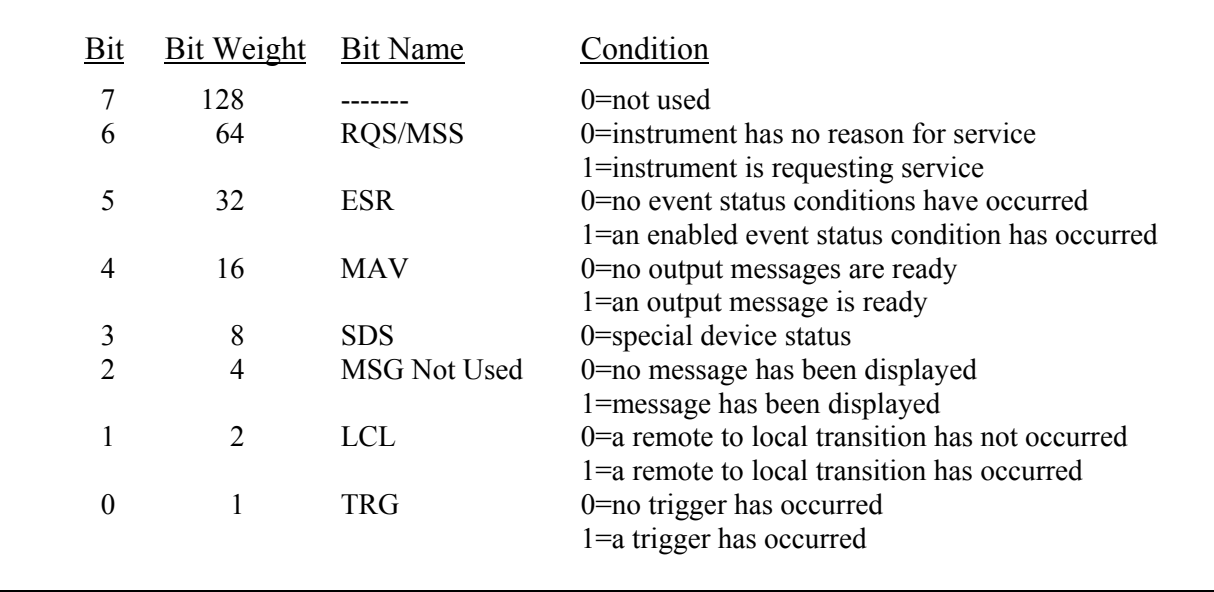

#### **Table 3-4 Status Byte Register**

### **3-12 \*TRG (Trigger Event Register) command**

The **\*TRG** command initiates the DTS to take a measurement. This is the same effect as a Group Execute Trigger (GET) or sending the root command **RUN**. Use the root query, **: TER?**, to indicate when a measurement is complete.

#### **Command Syntax- \*TRG**

```
Example: int result, event status;
          Send (0,5,":TER?",5,EOI); /*clears the TRG Event Register*/ 
          result = 0while((result & 0x01) !=0){ 
             ReadStatusByte(0,5,& result); 
 } 
           Send(0,5,"*CLS",4,EOI); 
           Send(0,5,"*TRG",4,EOI); 
          while((result & 0x01) !=1){ /*wait for TRG bit of serial poll*/
             ReadStatusByte(0,5,& result); 
 } 
          event status = 0;if((result & ESB) = = 1) /*if ESB set*/
 { 
             Send(0,5,"*ESR?",5,EOI); 
            Receive(0,5,event status, 1, EOI);
            if((event status & DDE) !=0) /*if measurement bad*/
            Printf("failed measurement");
 }
```
#### **Query Syntax-** None

# **3-13 \*TST? (Test Instrument) query**

The **\*TST?** query initiates a series of tests to be executed.

#### **Command Syntax-** None

Returned value:  $0 =$  passed Non-zero = failed

#### **Query syntax- \*TST?**

Example: Send(0,5,"\*TST?",5,EOI); Receive(0,5,status,1,EOI);

### **4-1 DESCRIPTION OF THE ROOT COMMANDS**

The **ROOT** commands are used to do a few basic instrument functions or read status. Root commands: **:LER? :OPEE? :OPEE :SDS? :RUN :TER?**

#### **4-2 LER?**

The **LER?** query reads the Local Event Register. When the query is received and the register is read, it is also cleared. The status of the Local Event Register (0 or 1) is indicated by a serial poll status bit 1. When the LCL bit of a serial poll is a 1, the Device Clear (DCL) is complete. See the common command **\*RST** for use with the **LER?** query.

#### **Command syntax -** None

#### **Query syntax - :LER?**

```
 Example: int result; 
         Send(0,5,":LER?",5,EOI); 
         ReadStatusByte(0,5,& result); 
        Printf("%d\n", result);
```
#### **4-3 RUN**

The **RUN** command initiates a measurement to be started in the SIA-3000. Performs the same function as common command **\*TRG**.

#### **Command syntax - :RUN**

```
Example: Send(0, 5, ":RUN", 4, EOI);
```
#### **Query syntax-** None

#### **4-4 SDS?**

The **SDS?** query reads the Special Device Status register. When the query is received the register value is returned and the register is cleared. The status of the Special Device Status register (0 or 1) is indicated by a serial poll or STB command on bit 3. This bit is used differently by specific instrument commands.

Recall storage  $\dots \dots \dots \dots \dots 1$  = command complete Display panel ON............ 1 = command complete

#### **Command syntax-** None
#### **Query syntax- :SDS?**

```
Example: int result
          Send(0,5,":SDS?",5,EOI); 
         result = 1;
            while((result&0x08) !=0) { 
            ReadStatusByte(0,5,& result) ; 
 }
          Send(0,5,"*RCL5",5,EOI); 
         result = 0,
            while((result&0x08 = = 0) {
             ReadStatusByte(0,5,& result); 
   } 
          /*command complete*/
```
### **4-5 TER?**

The **TER?** query enables the TRG Event Register to be read. Once the TRG Event Register is read, it is cleared. A one (1) indicates a trigger has occurred. A zero (0) indicates a trigger has not occurred.

#### **Command syntax-** None

#### **Query syntax- :TER?**

Returned Format: Bit 1 of a serial poll will indicate the value of the TRG Event Register.

```
Example: int result; 
         Send(0, 5,":TER?", 5, EOI); /*clear TRG bit*/
         while((result \& 0x01) !=0){
            ReadStatusByte(0,5, & result); 
 } 
          Send(0,5,"*TRG",4,EOI); 
         while((result & 0x01) !=1){
            ReadStatusByte(0,5, & result); 
 } 
          /*command complete*/
```
Use the TER query to indicate when the following commands are complete:

Burst (\*TRG) Pulse Finder (:ACQ:LEV) Internal Calibration External Calibration Strobe Calibration Cable Measure

# **5-1 DESCRIPTION OF SYSTEM COMMANDS**

The **SYSTEM** commands control the way channels are selected, messages are formatted, front panel keys are simulated and how voltage measurement will be taken.

**:SYST**em**:**<command syntax>

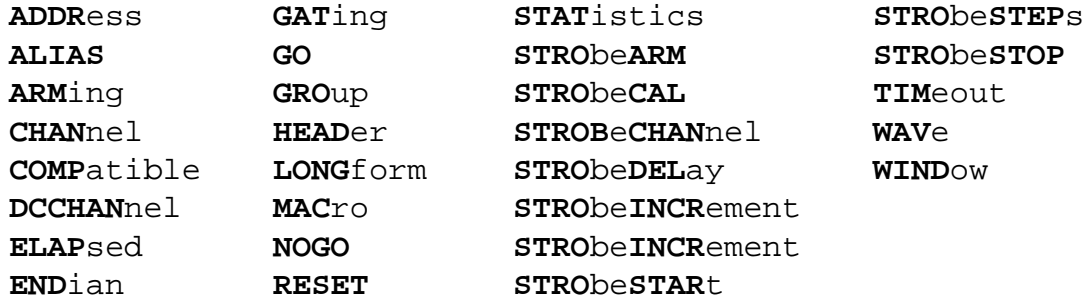

# **5-2 ADDRESS**

The **ADDRESS** command permitss the user to change the address assigned to the SIA-3000 when it is communicating over GPIB. For example, the default address for the SIA-3000 is 5, but a user may have already connected an oscilloscope to his/her test system that has the same address. The user could then change the address of the SIA-3000 to any number between 0 and 30 (except 5!) so that a host computer could communicate to both the 3000 and the oscilloscope at the same time.

NOTE: Once the user changes the GPIB address of the SIA-3000 using : SYST: ADDRess, they need to follow the call with a system reset (: SYSTem: RESET) command in order for the change to take effect. (See : SYSTem: RESET command.)

```
Command syntax - :SYSTem:ADDRess<0-30>
```

```
Example: Send(0,5,":SYSTem:ADDRess5",16,EOI);
```
**Query syntax- :SYSTem:ADDR**ess**?**

# **5-3 ALIAS**

The **ALIAS** command is used in DTS Compatibility mode. The **ALIAS** command permits the user to use the legacy DTS set of GPIB commands that reference CHAN1, CHAN2, ARM1 and ARM2. For example, an operator connects signals to channels 3 and 4, and external arming inputs to channels 5 and 6. To use the DTS Compatible set of commands, the user would send :SYSTem:ALIASCHAN1 3 and :SYSTem:ALIASCHAN2 4 (Channel 3 is "acting" as DTS Channel 1, Channel 4 is "acting" as DTS Channel 2), then : SYSTem: ALIASARM1 5 and :SYSTem:ALIASARM2 6 (Channel 5 is "acting" as DTS ARM1, Channel 6 is "acting" as DTS ARM2)

**Command syntax** - **:SYST**em**:ALIAS**<ARM1|ARM2|CHAN1|CHAN2><n>

Example: Send(0,5,":SYSTem:ALIASCHAN1 3",16,EOI);

# **5-4 ARMING**

The **ARMING** command is a macro command to allow the sending of all commands related to arming the instrument in one command.

The parameters that can be sent are:

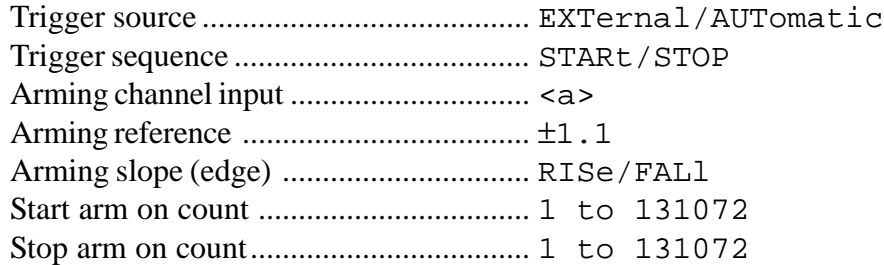

The parameter's position is defined by a forward slash  $\langle \cdot \rangle$ . If a parameter is not being set the forward slash must be used.

**Command syntax** - **:SYST**em**:ARM**ing/trigger source/trigger sequence /arming channel<a>/arming ref/arming slope/start count/stop count

Example 1: Send(0,5,":SYSTem:ARMing/EXT/STAR/2/+0.0001 /RIS/2/256",43,EOI);

The following example only sets the arming reference voltage and slope.

Example 2: Send(0,5,":SYSTem:ARMing/ / / /+0/FAL/ /",26,EOI);

**Query Syntax-** None

### **5-5 COMPATIBLE**

The **COMPATIBLE** command permits the operator to use the DTS Compatible set of GPIB commands when the :SYSTem:COMPatible ON command is sent. If the operator wants to switch and use the new SIA-3000 GPIB command set, the operator would send the :SYSTem:COMPatible OFF command.

**Command syntax** - **:SYST**em**:COMP**atible<ON|OFF>

Example: Send(0,5,":SYSTem:COMPatible ON",21,EOI);

**Query syntax** - **:SYST**em**:COMP**atible**?**

### **5-6 CHANNEL**

The **CHANNEL** command selects the input channel that will be measured.

The **CHANNEL** query returns the presently selected channel.

**Command syntax - :SYST**em**:CHAN**nel<n>

Example: Send(0,5,":SYSTem:CHANnel1",16,EOI);

#### **Query syntax - :SYST**em:**CHAN**nel**?**

```
Example: Send(0,5,":SYSTem:CHANnel?",16,EOI);
Response: \langle"n">
```
# **5-7 DCCHANNEL**

The **DCCHANNEL** command selects a DC measurement and the input channel that will be measured. The **DCCHANNEL** query returns the channel presently selected.

**Command syntax - :SYST**em**:DCCHAN**nel<n>

Example: Send(0,5,":SYSTem:DCCHANnel1",18,EOI);

**Query syntax - :SYST**em**:DCCHAN**nel**?**

Example: Send(0,5,":SYSTem:DCCHANnel?",18,EOI); Response:  $\langle$ "n" >

### **5-8 ELAPSED**

The **ELAPSED** command enables the elapsed time counter to be initialized and it will be started when the proper edge gate is received on the designated ARM channel input(s).

**Command syntax- :SYST**em**:ELAP**sed<OFF|ON>(@<n,m,x,…>|<n:m>)

Example: Send(0,5":SYSTem:ELAPsedON",16,EOI);

**Query syntax- :SYST**em**:ELAP**sed**?**

Example: Send(0,5,":SYSTem:ELAPsed?",15,EOI); Response:  $\langle$  "ON" | "OFF" >

### **5-9 ENDIAN**

The **ENDIAN** command is only applicable for operators who use UNIX to communicate with the SIA-3000 over GPIB. In UNIX systems, numerical data is packaged the opposite of Windows 98 (which the SIA-3000 uses). In order for UNIX users to receive numerical data in a format they can understand, "byte-swapping" of the data must be performed.

If the user sends the :SYSTem:ENDian BIG command, the SIA-3000 will perform "byteswapping" on all numerical data before sending it back to the user. To return to regular data packaging, the user would send the :SYSTem:ENDian LITtle command.

**Command syntax-** :SYSTem:ENDian<BIG|LITtle>

Example: Send(0,5":SYSTem:ENDian BIG",17,EOI);

**Query syntax- :SYST**em**:END**ian**?**

Response: <"BIG">

# **5-10 GATING**

The **GATING** command turns gating mode on or off. The selection of gating excludes the use of the current ARM input. When gating is selected, the current ARM edge and reference voltage is associated with gating.

The **GATING** query returns the present setting of gating.

**Command syntax- :SYST**em**:GAT**ing<ON|OFF>

Example: Send(0,5,":SYSTem:GATingON",16,EOI);

**Query syntax- :SYST**em**:GAT**ing**?**

Example: Send(0,5,":SYSTem:GATing?",15,EOI); Response: <ON|OFF>

### **5-11 GO**

The **GO** command simulates the user responding to a request for input from the SIA-3000 front panel. This command would be used in conjunction with two (2) status bits of the Event Status Register (\*ESR?). The host would look for the event status register bit 1, Request Control (asking for the GO key to be pressed). The host would then send the system go command and wait for the event status register bit 6, User Request, to be set to a one (1) indicating the simulated response from the user was completed.

#### **Command syntax- :SYST**em**:GO**

Example: Send(0,5,":SYSTem:GO",10,EOI);

#### **Query syntax-** None

### **5-12 GROUP**

The **GROUP** command permits the user to place the SIA-3000 in GROUP mode (:SYSTem:GROUP ON). When the SIA-3000 is in GROUP mode, any GPIB commands it receives are recorded but not executed (no measurements are made). When the user turns GROUP mode OFF and sends the  $ACOuire:$  GROUP<n> command, all the commands that where recorded earlier are executed automatically without any additional input required from the user. The advantage to this method is that the user can instruct the instrument to perform a series of lengthy and complicated measurements before the measurements are actually made, then simply wait for the data at the end. This results in a shorter execution time then if the user asked for the first measurement, waited for the measurement to finish, retrieve the data, ask for the second measurement, wait, etc., etc.

**Command syntax** - **:SYST**em**:GRO**up<1-20><ON|OFF>

Example: Send(0,5,":SYSTem:GROUP ON",15,EOI);

### **5-13 HEADER**

The **HEADER** command allow the option of not having the header returned on a response from the instrument.

The **HEADER** query returns the type of header presently selected.

**Command syntax- :SYST**em**:HEAD**er<OFF|ON>

Example: Send(0,5,":SYSTem:HEADerOFF",17,EOI);

#### **Query syntax- :SYST**em**:HEAD**er**?**

Example: Send(0,5,":SYSTem:HEADer?",15,EOI); Response:  $\langle 0'' | 1'' \rangle$  (OFF or ON)

### **5-14 LONGFORM**

The **LONGFORM** command selects whether a header is returned from the instrument is of a long form or short form. This command works with the **HEADER** command.

The **LONGFORM** query returns the presently selected long or short form.

**Command syntax- :SYST**em**:LONG**form<OFF|ON>

Example: Send(0,5,":SYSTem:LONGformOFF",19,EOI);

#### **Query syntax- :SYST**em**:LONG**form**?**

Example: Send(0,5,":SYSTem:LONGform?",17,EOI);

### **5-15 MACRO**

The **MACRO** command can be used to send multiple commands for a few settings that usually change frequently.

The parameters that can be sent are:

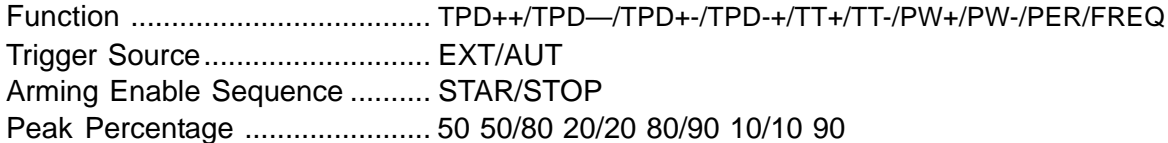

**Note**: Any combination greater than zero (0) and less than 100 is valid over the GPIB interface

Start Input Voltage Reference .... ±1.1 Stop Input Voltage Reference .... ±1.1 Start Count ................................. 1 to 131072

Stop Count ................................. 1 to 131072

**Command syntax- :SYST**em**:MAC**ro/Function/Trigger source/Trigger sequence /percent/start reference voltage/stop reference voltage/start count /stop count

Example: Send(0,5,":SYSTem:MACro/TT+/AUT/STOP/80 20/+0.003 /-0.001/2/256",51,EOI);

If a parameter is not used, that location can be left blank.

```
Example: Send(0,5,":SYST:MAC/TPD++/ / / / / / /",25,EOI);
```
# **5-16 NOGO**

The **NOGO** command simulates a user response to skip an operation after a request for input from the front panel. This command would be used in conjunction of two (2) status bits of the Event Status Register (\*ESR?).

The host would look for the event status register bit 1, Request Control (asking for the GO key to be pressed). The host would then send the system nogo command and wait for the event status register bit 6, User Request to be set to a one (1) indicating the simulated pressing of the go key was completed.

#### **Command syntax- :SYST**em**:NOGO**

```
Example: Send(0,5,":SYSTem:NOGO",12,EOI);
```
**Query syntax-** None

# **5-17 RESET**

The **RESET** command reboots *VISI; VISI* closes and restarts again automatically. This also happens when the user presses the HW Reset button in the *VISI* Configuration screen.

#### **Command syntax- :SYST**em**:RESET**

Example: Send(0,5,":SYST:RESET",11,EOI);

**Query syntax-** None

# **5-18 STAT (Statistics)**

The **STAT** command saves a selected group of statistics for each measurement: Average, Jitter, Minimum and Maximum for the desired number of channels.

The **STAT** query returns the selected group of statistics in ASCII form in the same order every time regardless of what order they were selected. The order is AV, JI, MN, MX.

**Command syntax- :SYST**em**:STAT/**<ON|OFF>**/**<AV><JI><MN><MX>(@<n,m,x,…>**|**<n:m>)

```
Example: Send(0,5,":SYST:STAT/ON/JIAVMXMN",22,EOI);
```
**Query syntax- :SYST**em**:STAT**(@ <n,m,x,…>**|**<n:m>)**?**

Example:  $Send(0,5,'': SYSTEM: STATE?,11,EOI);$ Response: <ON|OFF><AV><JI><MN><MX>

# **5-19 STROBEARM**

The **STROBEARM** command selects how a voltage measurement is taken. and selects the signal and edge controlling a strobed voltage measurement. The strobed point on a waveform can be controlled by moving the strobe signal, when not using the signal being strobed, or use the **STROBEDELAY** command.

If the strobe arm is not selected, the default "DC measurement without strobing" is used.

The **STROBEARM** query returns the strobe arm selected or DC if strobing is not selected.

```
Command syntax- :SYSTem:STRObeARM<n><RISe|FALl>
```
Example: Send(0,5,":SYSTem:STRObe3RISe",19,EOI);

**Query syntax- :SYST**em**:STRO**be**ARM<n>?**

Example: Send(0,5,":SYSTem:STRObe3?",16,EOI); Response: <n>

### **5-20 STROBECAL**

The **STRObeCAL** command initiates an Oscilloscope Strobe calibration.

```
Command syntax- :SYSTem:STRObeCAL
```
Example: Send(0,5,":SYSTem:STRObeCAL",17,EOI);

**Query syntax-** None

### **5-21 STROBECHANNEL**

The **STROBECHANNEL** command selects which input channel waveform will be strobed.

The **STROBECHANNEL** query returns the presently selected strobe channel.

**Command syntax- :SYST**em**:STRO**be**CHAN**nel<n>

Example: Send(0,5,":SYSTem:STRObeCHANnel1",22,EOI);

**Query syntax- ::SYST**em**:STRO**be**CHAN**nel<n>**?**

Example: Send(0,5,":SYSTem:STRObeCHANnel?",22,EOI);

# **5-22 STROBEDELAY**

The **STRObeDELay** command is used to allow strobed voltage measurements along the pulses of a selected channel. Strobing is armed from External Arm.

With the same signal on a selected channel and on the selected arm channel, the strobed voltage value read will be 20ns from the beginning of the signal.

**NOTE**: To strobe at the beginning of a signal, delay the signal 20ns.

The **STRObeDELay** query returns the present strobe delay setting.

The range of delay settings is from 20,000ps to 100,000,000ps.

**Command syntax- :SYST**em**:STRO**be**DEL**ay<value>(@<n,m,x,…>**|**<n:m>)

Example: Send(0,5,":SYSTem:STRObeDELay20000",14,EOI);

**Query syntax- :SYST**em**:STRO**be**DEL**ay(@<n,m,x,…>**|**<n:m>)**?**

Example: Send(0,5,":SYSTem:STRObeDELay?",13,EOI);

# **5-23 STROBEINCREMENT**

The **STROBEINCREMENT** command sets the increment between strobe points. The increment is set in picoseconds.

The **STROBEINCREMENT** query returns the present strobe delay increment.

NOTE: For any given delay, resolution at that delay is better than 0.2% of the delay.

```
Command syntax- :SYSTem:STRObeINCrement<value>(@<n,m,x,…>|<n:m>)
```
Example: Send(0,5,":SYSTemSTRObeINCrement10000",27,EOI);

```
Query syntax- :SYSTem:STRObeINCrement(@<n,m,x,…>|<n:m>)?
```

```
Example: Send(0,5,":SYSTem:STRObeINCrement?",24,EOI);
```
# **5-24 STROBESTART**

The **STROBESTART** command sets the start delay for the measure window command. The delay can be from 20,000ps to 100,000,000ps.

The **STROBESTART** query returns the present window start delay.

```
Command syntax- :SYSTem:STRObeSTARt<value>(@<n,m,x,…>|<n:m>)
  Example: Send(0,5,"SYSTem:STRObeSTARt20000",25,EOI);
```
**Query syntax- :SYST**em**:STRO**be**STAR**t(@<n,m,x,…>**|**<n:m>)**?**

Example: Send(0,5,":SYSTem:STRObeSTARt?",20,EOI);

# **5-25 STROBESTEP**

The **STRO**be**STEP**s command sets the number of voltage measurement steps. The first measurement will be at the start value. The **STRO**be**STEP**s query will return the present window number of steps value.

```
Command syntax- :SYSTem:STRObeSTEPs<value>(@<n,m,x,…>|<n:m>)
  Example: Send(0,5,":SYSTem:STRObeSTEPs20",17,EOI);
```

```
Query syntax- :SYSTem:STRObeSTEPs(@<n,m,x,…>|<n:m>)?
```

```
Example: Send(0,5,":SYSTem:STRObeSTEPs?",16,EOI);
Response: <ASCII integer>
```
# **5-26 STROBESTOP**

The **STROBESTOP** command sets the stop delay for the measure window command. The delay can be from 20,000ps to 100,000,000ps.

The **STROBESTOP** query returns the present window start delay.

```
Command syntax- :SYSTem:STRObeSTOP<value>(@<n,m,x,…>|<n:m>)
```
Example: Send(0,5,":SYSTem:STRObeSTOP100000",24,EOI);

**Query syntax- :SYST**em**:STRO**be**STOP**(@<n,m,x,…>**|**<n:m>)**?**

Example: Send(0,5,":SYSTem:STRObeSTOP?,19,EOI);

# **5-27 TIMEOUT**

The **TIMEOUT** command sets the timeout value, in seconds, to wait before reporting "No Pulses Found", during a measurement.

The default, which is set at power up, is 10 seconds (floating point value).

**Command syntax- :SYST**em**:TIM**eout<value>

Example: Send(0,5,":SYSTem:TIMeout15",17,EOI);

**Query syntax- :SYST**em**:TIM**eout**?**

Example: Send(0,5,":SYSTem:TIMe?",13,EOI);

### **5-28 WAVE**

The **WAVE** command selects the mode of pulsefind. Use FLAT to locate the flatspot of a square wave and use PEAK to find the peaks of a sine waveform.

The **WAVE** query returns the presently selected mode.

**Command syntax- :SYST**em:**WAV**e<PEAK|FLAT|STRObe>

Example: Send(0,5,":SYSTem:WAVePEAK",16,EOI);

**Query syntax- :SYST**em:**WAV**e?

Example: Send(0,5,":SYSTem:WAVe?",13,EOI);

**NOTE**: Use the :ACQuire:LEVel(@ <n,m,x,…>|<n:m>)command to perform the pulsefind.

### **5-29 WINDOW**

The **WINDOW** command is a macro command to allow the parameter setup for the measure window command. A window can be from 20ns to 100 us given in picoseconds.

To describe a window three (3) parameters must be given, window start delay, window stop delay and either the measure point increment or the number of points to make a measurement.

To set the parameters and return an average voltage measurement of the window, see the acquire window command.

**Command syntax- :SYST**em:**WIND**ow/start value/stop value/<step increment |**N**umber of steps>(@<n,m,x,…>**|**<n:m>)

```
Example 1: Send(0,5,":SYSTem:WINDow/20000/100000/10000",33,EOI);
Example 2: Send(0,5,":SYSTem:WINDow/20000/100000/N10",31,EOI);
```
This page intentionally left blank.

### **6-1 DESCRIPTION OF ACQUIRE COMMANDS**

The **ACQUIRE** commands are used to set parameters used during a measure command.

**:ACQ**uire**:**<command syntax>

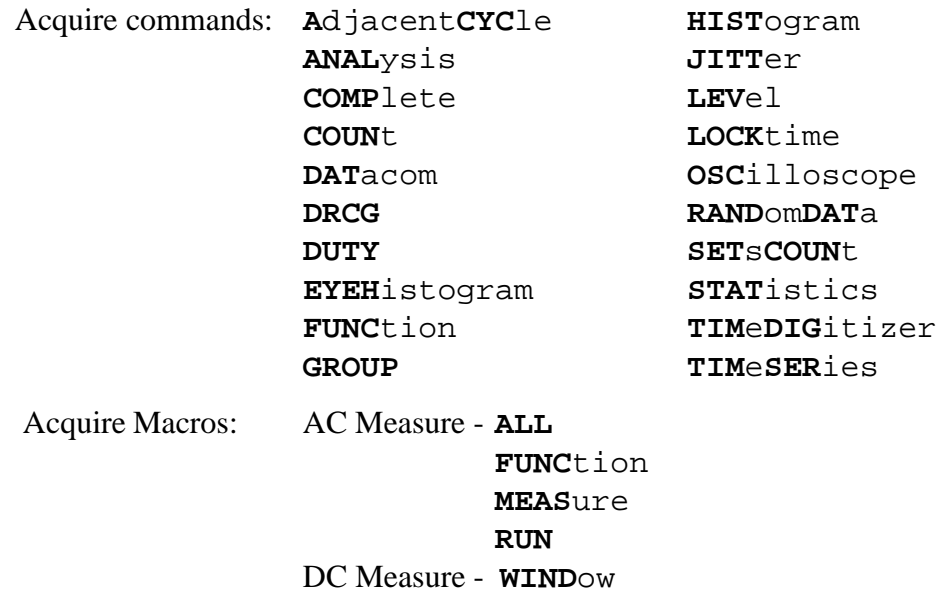

### **6-2 ADJACENTCYCLE**

The **ADJACENTCYCLE** command allows the user to send a measurement request to the SIA3000 in the format of the Wavecrest API Adjacent Cycle structure. The operator would modify values of the ACYC structure on their system (host computer), then append that structure to the end of an :ACQuire:AdjacentCYCle command. The structure must be appended to the command in this format:

**:ACQ:ACYC#** xy...ssssssss...

 $x =$  an ASCII digit representing the number of digits in  $y =$ 

 $y = a$  string of digits, of x length, which represents the number of bytes of information to be returned.

s=the actual structure in binary format.

Upon exectution of the command, the measurement values are returned in the same format.

```
Command syntax- :ACQuire:AdjacentCYCle(@<n,m,x,…>|<n:m>)
                            <acyc_header><acyc_structure>
```
Example: Send(0,5,":ACQuire:AdjacentCYCle@ ",12,EOI);

**Query Command-** NONE

# **6-3 ANALYSIS:FUNCTION|JITTER|RANGE**

The **ANALYSISFUNCTION** command selects 1 of 10 functions and takes a measurement for the number of counts. The returned values are the mean of the measure, standard deviation, minimum and maximum in binary for each event where event is defined as a measurement. The returned values are in picoseconds except for frequency which returns the values in kilohertz.

**Command syntax- :ACQ**uire**:ANAL**ysis**FUNC**tion<**/**FUNC**/**LowStartCount**/**HighStartCount **/**StopCountDesignator**/**Increment**/**DataDes>(@<n,m,x,…>|<n:m>)

Example: Send(0,5,":ACQuire:ANALysisFUNCtion/PW+/1/1/100/=/10/4",44,EOI); Example: Send(0,5,":ACQuire:ANALysisFUNCtion/PER/2/1/100/+/10/4",44,EOI);

If StopCount Designator  $=$  "+", Returns Stop Event  $=$  " $=$ ", Returns Start Event If DataDes  $= 2$  Returns: Mean and standard deviation in binary If DataDes  $= 4$  Returns: The mean, standard deviation, minimum and maximum in binary. Default: DataDes  $= 4$ 

The **ANALYSISJITTER** command selects 1 of 10 functions and takes a measurement for the number of counts.The returned values are jitter, standard deviation, minimum and maximum in binary for each event where event is defined as a measurement. The returned value is in picoseconds, except for frequency which returns the values in kilohertz.

**Command syntax- ACQ**uire**:ANAL**ysis**JITT**er<**/**FUNC**/**CHAN**/**StartCount**/**LowStopCount **/**HighStopCount**/**Increment**/**DataDes>

Example: Send( $0, 5,$ ":ACQuire:ANALysisJITTer/PW+/1/1/1/100/10/3",42,EOI); Example: Send(0,5,":ACQuire:ANALysisJITTer/PER/2/1/2/100/10/3",42,EOI);

If DataDes  $= 3$  Returns: Jitter, i.e., standard deviation, min, max in binary. If DataDes  $= 2$  Returns: Jitter, i.e., standard deviation and mean. Default: DataDes  $= 3$ 

The **ANALYSISRANGE** command is similar to the **ANALYSISJITTER** command except the returned value is the range, (Max –Min)/2, with minimum and maximum in binary for each event where event is defined as a measurement.

**Command syntax- :ACQ**uire**:ANAL**ysis**RANG**e<**/**FUNC**/**CHAN**/**StartCount**/**LowStopCount **/**HighStopCount**/**Increment**/**DataDes>

```
Example: Send(0,5,":ACQuire:ANALysisRANGe/PW+/1/1/1/100/10/3",41,EOI);
Example: Send(0,5,":ACQuire:ANALysisRANGe/PER/2/1/2/100/10/3",41,EOI);
```
If DataDes  $= 3$  Returns: Range, min, max in binary. If DataDes  $= 2$  Returns: Range, standard deviation and mean. Default: DataDes  $= 3$ 

# **6-4 COMPLETE**

The **COMPLETE** query returns the number of measurements completed for the specified channels. The returned value will be an ASCII integer value.

#### **Command syntax- NONE**

```
Query syntax- :ACQuire:COMPlete(@<n,m,x,…>|<n:m>)?
  Example: Send(0,5,":ACQuire:COMPlete?",18,EOI);
          Receive(0,5,data,1,EOI);
  Response: <ASCII count>
```
# **6-5 COUNT**

The **COUNT** command sets the number of measurements used to develop the statistics, average, minimum, maximum, range and standard deviation for the specified channels. The number of measurements can range from 1 to 1,000,000. The **COUNT** query returns the present setting of the count value.

```
Command syntax- :ACQuire:COUNt<ASCII integer value>(@<n,m,x,…>|<n:m>)
```
Example: Send(0,5,":ACQuire:COUNt200",17,EOI);

```
Query syntax- :ACQuire:COUNt(@<n,m,x,…>|<n:m>)?
```

```
Example: Send(0,5":ACQuire:COUNt?",15,EOI);
        Receive(0,5,data,1,EOI);
Response: <ASCII integer>
```
# **6-6 DATACOM**

The **DATacom** command allows the user to send a measurement request to the SIA3000 in the format of the Wavecrest API dataCOM structure. The operator would modify values of the DCOM structure on their system (host computer), then append that structure to the end of an :ACQuire:DATacom command. The structure must be appended to the command in this format:

```
:ACQ:DAT# xy...ssssssss...
```
- $x =$  an ASCII digit representing the number of digits in y
- $y = a$  string of digits, of x length, which represents the number of bytes of information to be returned.

s=the actual structure in binary format.

Upon exectution of the command, the measurement values are returned in the same format.

```
Command syntax- :ACQuire:DATacom(@ <n,m,x,…>|<n:m>)<dcom_header>
                                 <dcom_structure>
```
Example: Send(0,5,":ACQuire:DATacom@

```
Query syntax- NONE
```
# **6-7 DRCG**

The **DRCG** command allows the user to send a measurement request to the SIA3000 in the format of the Wavecrest API DRCG structure. The operator would modify values of the DRCG structure on their system (host computer), then append that structure to the end of an  $:ACQuire:DRDG$ command. The structure must be appended to the command in this format:

**:ACQ:DRCG#** xy...ssssssss...

- $x =$  an ASCII digit representing the number of digits in y
- $y = a$  string of digits, of x length, which represents the number of bytes of information to be returned.

s=the actual structure in binary format.

Upon exectution of the command, the measurement values are returned in the same format.

```
Command syntax- :ACQuire:DRCG(@ <n,m,x,…>|<n:m>)<drcg_header>
                                 <drcg_structure>
```

```
Example: Send(0,5,":ACQuire:DRCG@
```
**Query syntax-** NONE

### **6-8 DUTY**

The **DUTY** command will calculate the duty cycle of the signal and return a three digit ASCII number. The percent will be of the positive pulse width in a format of xx.x%.

```
Command syntax- :ACQuire:DUTY(@ <n,m,x,…>|<n:m>)
```

```
Example: Send(0,5,":ACQuire:DUTY",12,EOI);
Response: 49.8 (49.8%)
```
### **6-9 EYEHISTOGRAM**

The **EYEHISTOGRAM** command allows the user to send a measurement request to the SIA3000 in the format of the Wavecrest API EYEH structure. The operator would modify values of the EYEH structure on their system (host computer), then append that structure to the end of an :ACQuire :EYEHISTogram command. The structure must be appended to the command in this format:

```
:ACQ:EYEH# xy...ssssssss...
```
- $x =$  an ASCII digit representing the number of digits in y
- $y = a$  string of digits, of x length, which represents the number of bytes of information to be returned.

s=the actual structure in binary format.

Upon exectution of the command, the measurement values are returned in the same format.

```
Command syntax- :ACQuire:EYEHistogram(@ <n,m,x,…>|<n:m>)
                         <eyeh_header><eyeh_structure>
```

```
Example: Send(0,5,":ACQuire:EYEHistogram@
```
# **6-10 GROUP**

After a user has defined a group (see Section 5-13: SYSTem: GROUP<ON | OFF>), this command is called to execute all the commands that had been queued up in that particular group.

```
Command syntax- :ACQuire:GROUP<1-20>
```
Example: Send(0,5,":ACQuire:GROUP5", 17, EOI);

**Query syntax-** NONE

# **6-11 HISTOGRAM**

The **HISTOGRAM** command allows the user to send a measurement request to the SIA3000 in the formatof the Wavecrest API HIST structure. The operator would modify values of the HIST structure on their system (host computer), then append that structure to the end of an  $:ACQuire:HISTogram$ command. The structure must be appended to the command in this format:

**:ACQ:HIST#** xy...ssssssss...

 $x =$  an ASCII digit representing the number of digits in y

y = a string of digits, of x length, which represents the number of bytes of information to be returned.

s=the actual structure in binary format.

Upon exectution of the command, the measurement values are returned in the same format.

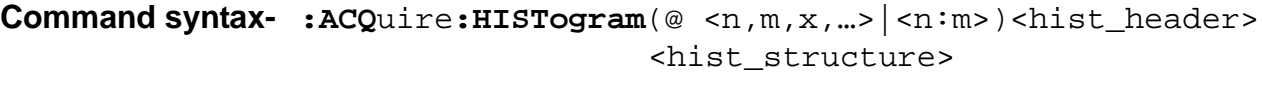

Example: Send(0,5,":ACQuire:HISTogram@

**Query syntax-** NONE

### **6-12 JITTER**

The **JITTER** command allows the user to send a measurement request to the SIA3000 in the format of the Wavecrest API JITT structure. The operator would modify values of the JITT structure on their system (host computer), then append that structure to the end of an :ACQuire: JITTercommand. The structure must be appended to the command in this format:

**:ACQ:JITT#** xy...ssssssss...

- $x =$  an ASCII digit representing the number of digits in y
- $y = a$  string of digits, of x length, which represents the number of bytes of information to be returned.

s=the actual structure in binary format.

Upon exectution of the command, the measurement values are returned in the same format.

```
Command syntax- :ACQuire:JITTer(@ <n,m,x,…>|<n:m>)<jitt_header>
                                <jitt_structure>
```
Example: Send(0,5,":ACQuire:JITTer@

# **6-13 LOCKTIME**

The **LOCKTIME** command allows the user to send a measurement request to the SIA3000 in the format of the Wavecrest API LOCK structure. The operator would modify values of the LOCK structure on their system (host computer), then append that structure to the end of an ACQuire:LOCKtime command. The structure must be appended to the command in this format:

**:ACQ:LOCK#** xy...ssssssss...

 $x =$  an ASCII digit representing the number of digits in y

 $y = a$  string of digits, of x length, which represents the number of bytes of information to be returned.

s=the actual structure in binary format.

Upon exectution of the command, the measurement values are returned in the same format.

```
Command syntax- :ACQuire:LOCKtime(@ <n,m,x,…>|<n:m>)<lock_header>
                                <lock_structure>
```
Example: Send(0,5,":ACQuire:LOCKtime@

#### **Query syntax-** NONE

### **6-14 LEVEL**

The **LEVEL** command causes the instrument to find the pulse levels on the start and/or stop channels depending on the channel selection. If the arming source selected is external, the levels of the arming channels are found as selected.

The levels are stored and can later be read by using the channel commands. The percent of the peak level found will be displayed and returned as the new start and stop references.

The levels found for each channel are the minimum and maximum peak and the selected percentage of these peaks.

```
Command syntax- :ACQuire:LEVel(@ <n,m,x,…>|<n:m>)
```

```
Example: Send(0,5,":ACQuire:LEVel@",14,EOI);
```
**Query syntax- :ACQ**uire**:LEV**el(@ <n,m,x,…>|<n:m>)**?**

# **6-15 RANDOMDATA**

The **RANDOMDATA** command allows the user to send a measurement request to the SIA3000 in the format of the Wavecrest API RAND structure. The operator would modify values of the RAND structure on their system (host computer), then append that structure to the end of an ACQuire:RANDomDATa command. The structure must be appended to the command in this format:

```
:ACQ:LOCK# xy...ssssssss...
```
- $x =$  an ASCII digit representing the number of digits in y
- $y = a$  string of digits, of x length, which represents the number of bytes of information to be returned.

s=the actual structure in binary format.

Upon exectution of the command, the measurement values are returned in the same format.

**Command syntax- :ACQ**uire**:RAND**omDATa(@ <n,m,x,…>|<n:m>) <rand\_header><rand\_structure>

Example: Send(0,5,":ACQuire:RANDomDATa@

# **6-16 SETSCOUNT**

The **SETSCOUNT** command sets the count of a set of measurements which will create an average. This average is used with other set averages of sample size, to create the statistics available for return over the GPIB interface. The sets size value can range from 1 to 9999.

As an example, a sets size of a 100 and sample size of 1000 means that the statistics are of 10000 measurements of size 100.

The **SETSCOUNT** query returns the present setting of the sets size.

**Command syntax- :ACQ**uire**:SET**s**COUN**t<ASCII integer value>

```
Example: Send(0,5,":ACQuire:SETsCOUNt100",21,EOI);
```
**Query syntax- :ACQ**uire**:SET**s**COUN**t**?**

```
Example: Send(0,5,":ACQuire:SETsCOUNt?",19,EOI);
Response: <ASCII setscount>
```
### **6-17 STATISTICS**

The **STATISTICS** command allows the user to send a measurement request to the SIA3000 in the format of the Wavecrest API STAT structure. The operator would modify values of the STAT structure on their system (host computer), then append that structure to the end of an ACQuire: STATistics command.

```
Command syntax- :ACQuire:STATistics(@ <n,m,x,…>|<n:m>)
                          <stat_header><stat_structure>
```
Example: Send(0,5,":ACQuire:STATistics@

**Query syntax-** NONE

### **6-18 TIMEDIGITIZER**

The **TIMEDIGITIZER** command allows the user to send a measurement request to the SIA3000 in the format of the Wavecrest API TDIG structure. The operator would modify values of the TDIG structure on their system (host computer), then append that structure to the end of an ACQuire:TIMeDIGitizer command.

```
Command syntax- :ACQuire:TIMeDIGitizer(@ <n,m,x,…>|<n:m>)
                         <tdig_header><tdig_structure>
```
Example: Send(0,5,":ACQuire:TIMeDIGitizer@

**Query syntax-** NONE

### **6-19 TIMESERIES**

The **TIMESERIES** command allows the user to send a measurement request to the SIA3000 in the format of the Wavecrest API TSER structure. The operator would modify values of the TSER structure on their system (host computer), then append that structure to the end of an ACQuire:TimeSEReries command.

```
Command syntax- :ACQuire:TIMeSERies(@ <n,m,x,…>|<n:m>)
                         <tser_header><tser_structure>
```
Example: Send(0,5,":ACQuire:TIMeSERies@

# **ACQUIRE MACROS**

# **6-20 ALL**

The **ALL** command will select 1 of 11 functions, take a measurement and return the average, standard deviation, minimum and maximum. The function selected will force the following parameters to defaults:

Edges **-** Rising or falling

Channel **-** Single or both (if a single channel function, start or stop will be selected based on last single channel selected.

Arming **-** Auto-on-start, auto-on-stop, start first or stop first, based on the last arming sequence selected for that function.

```
Command syntax- :ACQuire:ALL<TT+|TT-|PW+|PW-|PERiod+|PERiod-
                             |TPD++|TPD- -|TPD+-|TPD-+|FREQ\rangleExample: Send(0,5,":ACQuire:ALLTT+",15,EOI);
          Receive(0,5,data,4,EOI);
```
**Query syntax-** None

# **6-21 FUNCTION**

The **FUNCTION** command will select 1 of 11 functions that will guide the instrument during time measurements. The function selected will force the follow parameters to defaults:

Edges **-** Rising or falling

Channel **-** Single or both (if a single channel function, start or stop will be selected based on last single channel selected.

Arming **-** Auto-on-start, auto-on-stop, start first or stop first, based on the last arming sequence selected for that function.

The **FUNCTION** query will return the presently selected function.

```
Command syntax- :ACQuire:FUNCtion<TT+|TT-|PW+|PW-|PERiod+|PERiod-
                                 |TPD++|TPD- -|TPD+-|TPD-+|FREQ>
```

```
Example: Send(0,5,"ACQuire:FUNCtionTT+",19,EOI);
```
**Query syntax- :ACQ**uire**:FUNC**tion**?**

Example: Send(0,5,":ACQuire:FUNCtion?",18,EOI); Response: <TT+|TT-|PW+|PW-|PER|TPD++|TPD—|TPD+-|TPD-+|FREQ>

### **6-22 MEASURE**

The **MEASURE** command will take a time measurement and return the average and standard deviation. The present function and reference voltages are used. This is a fast method of performing the acquire run command repetitively.

```
Command syntax- :ACQuire:MEASure
```

```
Example: Send(0,5,":ACQuire:MEASure",16,EOI);
       Receive(0,5,data,2,EOI);
```
# **6-23 RUN**

The **RUN** command will select 1 of 10 functions, take a measurement and return the average and standard deviation. The function selected will force the following parameters to defaults:

Edges **-** Rising or falling

Channel **-** Single or both (if a single channel function, start or stop will be selected based on last single channel selected.

Arming **-** Auto-on-start, auto-on-stop, start first or stop first, based on the last arming sequence selected for that function.

```
Command syntax- :ACQuire:RUN<TT+|TT-|PW+|PW-|PERiod+|PERiod-
                      |TPD++|TPD- -|TPD+-|TPD- +|FREQ>(@<math>n, m, x, ...</math>)| <math>n: m></math>)Example: Send(0,5,":ACQuire:RUNTT+",15,EOI);
            Receive(0,5,data,1,EOI);
```
#### **Query syntax-** None

### **6-23 WINDOW**

The **WINDOW** command is a macro to set parameters and return the average (mean) voltage of the window. The window can be of a delay from 20,000ps to 100,000,000ps.

To describe a window, three (3) parameters can be given. If any parameter is omitted the forward slash (/) must be placed in the command to indicate the proper spacing.

The three parameters are:

start delay value ....................... 20,000ps to 100,000,000ps stop delay value ....................... 20,000ps to 100,000,000ps increment between points ........ see system strobe increment command or

number of measurement points see system strobe points command

```
Command syntax- :ACQuire:WINDow/start value/stop value/<step
                       increment|#of points>
```

```
Example 1: Send(0,5,":ACQuire:WINDow/25000/50000/1000",32,EOI);
         Receive(0,5,voltage level,5,EOI);
```
Example 2: Send(0,5,":ACQuire:WINDow/25000/50000/#100",32,EOI); Receive(0,5,voltage level,5,EOI);

This page intentionally left blank.

# **7-1 DESCRIPTION OF CALIBRATE COMMANDS**

The **CALIBRATE** commands enables the host to perform an internal or external calibration and set or read the external calibration values.

**:CAL**ibrate**:**<command syntax>

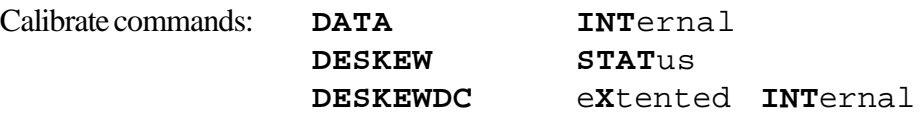

# **7-2 DATA**

The **DATA**command can be used to enable the host to write the individual channel skew values to the instrument.

There are 10 skew values (one value per possible SIA channel) that must be sent to the device from the host in the following format (ANSI/IEEE Std. 754-1985 floating-point standard):

#xy..dddddddddd.., where:

 $x =$  an ASCII digit representing the number of digits in y

 $y = a$  string of digits, of x length, which represents the number of bytes of information to be sent.  $d =$ calibration data

The DATA query command is used to read the 10 values that are returned in the same floating-point format (ANSI/IEEE Std. 754-1985).

**Command Syntax**- **:CAL**ibrate**:DATA**<#xy..dddddddddd..>

Example: Send(0,5, ":CALibrate:DATA#280<80 bytes of data (10 skew values  $-10x8$ ) >", 99, EOI);

#### **Query Syntax**- **:CAL**ibrate**:DATA?**

Example: Send(0,5, ":CALibrate:DATA?", 20, EOI); Response: #280<80 bytes of data(10 skew values - 10x8)>

### **7-3 DESKEW**

The **DESKEW** command permits the user to perform the same Deskew calibration remotely over GPIB rather than on the SIA3000 front panel (*VISI*TM).

**Command syntax- :CAL**ibrate**:DESKEW**

Example: Send(0,5,":CALibrate:DESKEW",17,EOI);

# **7-4 DESKEWDC**

The **DESKEWDC** command permits the user to perform the same Deskew with DC calibration remotely over GPIB rather than using the SIA3000 front panel (*VISI*).

**Command syntax- :CAL**ibrate**:DESKEWDC**

Example: Send(0,5,":CALibrate:DESKEWDC",19,EOI);

**Query syntax-** None

# **7-5 INTERNAL**

The **INTERNAL** command permits the user to perform the same internal (Timer) calibration remotely over GPIB rather than using the SIA3000 front panel (*VISI*).

**Command syntax- :CAL**ibrate**:INT**ernal

Example: Send(0,5,":CALibrate:INTernal",19,EOI);

**Query syntax-** None

See Appendix A for a more complete example.

# **7-6 INTERNAL CALIBRATION - EXTENDED**

The internal calibration function will process 20,000,000 samples while taking 11 minutes to complete. With e**X**tended **INT**ernal calibration, the user can set a multiplier, 5.5 minutes, of the sample count from 1 to 25. Time for completion is extended by the same multiplier factor. A setting of 6 is recommended.

**Extended Internal Calibration** allows the user to possibly reduce jitter due to the noise floor of the instrument through the use of longer internal calibration periods. The selected multiplier, from 1 to 25, extends the base calibration period of approximately 5.5 minutes by that factor.

**Command Syntax- :CALibrate:XINTernal**<ASCII VALUE>

Example: Send(0,5,":Calibrate:XINTernal6",21,EOI");

#### **Query Syntax- :CAL**ibrate:**XINT**ernal**?**

```
Example: Send(0,5,":CALibrate:XINTernal?",21,EOI);
Response: 6
```
# **7-7 STATUS**

The **STATus** query will return the current status of the calibration tests.  $(0 = pass, 1 = fail)$ :

**Command Syntax-** None

**Query syntax- :CAL**ibrate**:REF?**

Example: Send(0,5,":CALibrate:REF?",15,EOI);

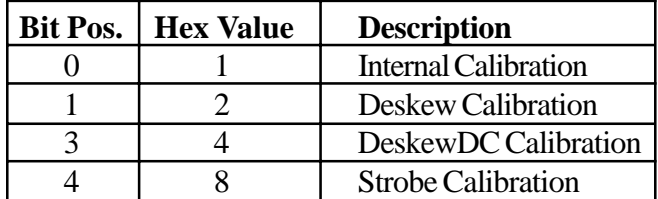

# **8-1 DESCRIPTION OF CHANNEL COMMANDS**

The **CHANNEL** commands write and read the channel start and stop reference voltages, the arm on *n*th counts and external arming selections..

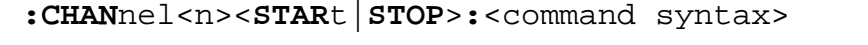

Channel commands: **COUN**t **LEV**el **SWIT**ch **EXT**ernalarm **MIN**imum/**MAX**imum

### **8-2 COUNT**

The **COUNT** command sets the arm-on-*n*th-event count for either the start or stop event. The range of

the nth event is from 1 to 131072.

The **COUNT** query returns the count of either the start or stop event.

**Command syntax- :CHAN**nel<n><**STAR**t|**STOP**>**:COUN**t<value>

Example: Send(0,5,":CHANnel4STARt:COUNt100",23,EOI);

#### **Query syntax- :CHAN**nel<n><**STAR**t|**STOP**>**:COUN**t**?**

```
Example: Send(0,5,":CHANnel4STOP:COUNt?",20,EOI);
Response: <ASCII count>
```
### **8-3 EXTERNALARM**

The **EXTERNALARM** command selects which arming channel is associated with the start and stop events.

The **EXTERNALARM** query returns the arming selected for a specific (start/stop) event.

**Command syntax- :CHAN**nel<n>**:EXT**ernalarm<a>

Example: Send(0,5,":CHANnel4:EXTernalarmARM1",25,EOI);

#### **Query syntax- :CHAN**nel<n>**:EXT**ernalarm**?**

Example: Send(0,5,":CHANnel4:EXTernalarm?",22,EOI); Response: <ARM1|ARM2>

### **8-4 LEVEL**

The **LEVEL** command sets the start/stop reference levels. The range is  $\pm 1.1$  volts in 150 microvolt resolution.

The **LEVEL** query returns the start/stop levels. The level returned is an integer value.

**Command syntax- :CHAN**nel<n><**STAR**t|**STOP**>**:LEV**el<value>

Example: Send(0,5,":CHANnel4STARt:LEVel+1.33",25,EOI);

#### **Query syntax- :CHAN**nel<n>**STAR**t**:LEV**el**?**

Example: Send(0,5,":CHANnel4STARt:LEVel?",21,EOI); Response: <value> Example: +1.10000

See Appendix C for more information regarding returned data formats.

### **8-5 MINIMUM/MAXIMUM**

The **MINIMUM/MAXIMUM** query returns the minimum or maximum peak levels of the start or stop reference levels. The peak values measured when the last pulse find was initiated. This pulsefind could have been initiated from the front panel or with the :Acquire:Level command.

#### **Command syntax:** None

**Query syntax- :CHAN**nel<n><**STAR**t|**STOP**>**:**<MIN|MAX>**?**

Example: Send(0,5,":CHANnel4STARt:MIN?",19,EOI); Response: <ASCII MIN or MAX peak level> Example: -1.01890

### **8-6 SWITCH ON/OFF**

The **SWITCH ON/OFF** command enables or disables the switches on the front panel of the DSM-16.

**Command syntax- :CHAN**nel**:SWIT**ch<ON|OFF>

Example: Send(0,5,":CHANnel:SWITchON",17,EOI);

**Query syntax-** None

### **8-7 SWITCH IDN**

The **SWITCH IDN** query returns the version number of the DSM–16. The returned value is an ASCII number representing the version major and minor (i.e. 1.1).

**Command syntax-** None

**Query syntax**- **:CHAN**nel**:SWIT**ch**IDN?**

Example: Send(0,5,":CHANnel:SWITchIDN?",19,EOI); Response: <ASCII number 1-16>

### **8-8 CHANNEL:SWITCH number**

The **SWITCH** number command identifies the instrument's input channel to be selected. The DSM–16 is designed to be used as a 1 of 8 matrix to the instrument's channel (1 of 8 to channel X, and 1 of 8 to channel Y). The matrix inputs are assigned channel numbers 11-18 and 21-28.

**NOTE**: A small number of units are labeled 1 through 16.

**Command syntax- :CHAN**nel**:SWIT**ch<11...18|21...28>

Example: Send(0,5,":CHANnel:SWITch15",17,EOI);

This will select the left bank of eight, fifth input from the left.

**NOTE**: The DSM-16 can be configured as a 1 of 15 matrix by connecting the eighth input from the left bank to the Channel 2 output.

#### **Query syntax- :CHAN**nel**:SWIT**ch**?**

Example: Send(0,5,":CHANnel:SWITch?",16,EOI);

Response: <ASCII digits>

The returned format is ASCII digits representing both channel/switch numbers separated by a space (i.e. 15 21).

Example: 15 21

# **9-1 DESCRIPTION OF DISPLAY COMMANDS**

The **DISPLAY** commands control the displaying of information on the front panel and if filtering is used in developing the statistics.

**:DISP**lay**:**<command syntax>

Display commands: **FILT**er – ON/OFF

MIN/MAX (Limits) **LEV**el **USER**

# **9-2 FILTER (ON/OFF)**

The **FILTER** (ON/OFF) command is used to select whether filtering will be used in calculating the statistics.

The **FILTER** query returns the current ON/OFF selection.

**Command syntax- :DISP**lay**:FILT**er<ON|OFF>

Example: Send(0,5,":DISPlay:FILTerON",17,EOI);

**Query syntax- :DISP**lay**:FILT**er**?**

Example: Send(0,5,":DISPlay:FILTer?",16,EOI); Response: <ON|OFF>

# **9-3 FILTER (Limits)**

The **FILTER** (limits) query commands return the ASCII floating point value of the presently set limits. Limits are ±2.4999999999 seconds. Maximum setting must be greater than Minimum setting.

A value of -999,999,999 is returned by the measure deviation query command if there were not any measurements within the limits.

```
Command syntax- :DISPlay:FILTer<MINimum|MAXimum>
```
<signed ASCII floating point>

```
Example: Send(0,5,":DISPlay:FILTerMINimum+0.000000000500",37,EOI);
```
**Query syntax- :DISP**lay**:FILT**er<**MIN**imum|**MAX**imum>**?**

Example: Send(0,5,":DISPlay:FILTerMINimum?",23,EOI); Response: <Signed ASCII floating point> Example: -5.000000e+001 (-0.5)

# **9-4 LEVEL**

The **LEVEL** command sets the start and stop percentage level of peaks that the start and stop references will be set to. This percentage of peak will also be what the front panel start and stop references will be displaying.

The **LEVEL** query will return a start and stop percentage setting in two ASCII integers.

**Command syntax- :DISP**lay**:LEV**el<value value>

```
Example: Send(0,5,":DISPlay:LEVel20 80",19,EOI);
```
**Query syntax- :DISP**lay**:LEV**el**?**

Example: Send(0,5,":DISPlay:LEVel?",15,EOI); Response: <value value> Example: 20 80

### **9-5 USER**

The **USER** command selects the user set of references of the current function.

The instrument is capable of having the reference voltages set by two (2) methods.

- 1. Doing a pulse find and setting the references to a percentage of the peaks found.
- 2. Setting the start and stop voltage trip reference to a value.

When the user set the reference voltages directly, this is defined as a USER setting and is later selected by the display user command.

The **USER** query returns the setting of the user reference voltages.

**Command syntax- :DISP**lay**:USER**<ON|OFF>

Example: Send(0,5,":DISPlay:USERON",15,EOI);

#### **Query syntax- :DISP**lay**:USER?**

```
Example: Send(0,5,":DISPlay:USER?",14,EOI);
Response: <ON|OFF>
```
### **10-1 DESCRIPTION OF MEASURE COMMANDS**

The **MEASURE** query returns the measurement statistics from the instrument to a host.

**:MEAS**ure**:**<command syntax>

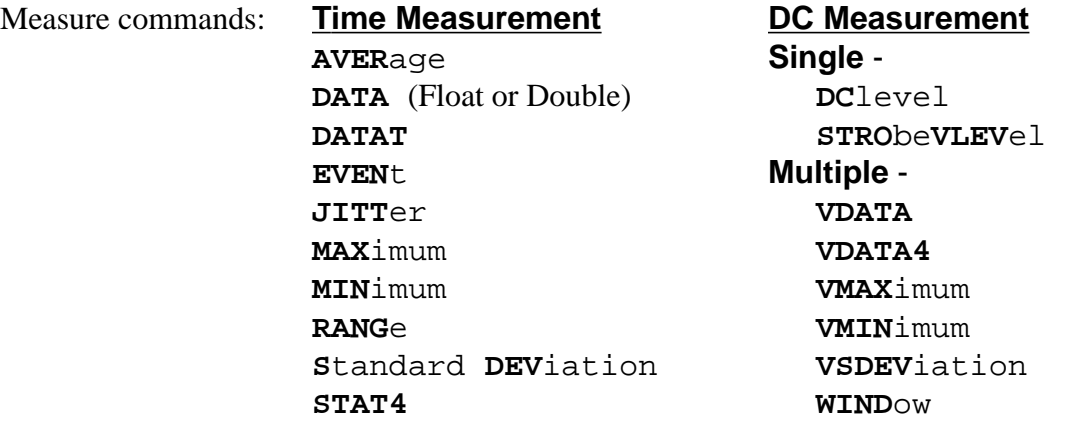

### **10-2 AVERAGE**

The **AVERAGE** command returns the measured average of 1 to 1,000,000 measurements. The returned value is an ASCII floating point number.

**Command syntax-** None

```
Query syntax- :MEASure:AVERage(@ <n,m,x,…>|<n:m>)?
```
Example: Send(0,5,":MEASure:AVERage?",17,EOI); Response: <ASCII floating point> Example: -8.4566284e-011

### **10-3 DATA/DATA4**

The **DATA** query returns a selected number of measured values. These measured data values can be analyzed or used to provide a presentation. The Measure Data query supports two sizes of data types (See Appendix C) using IEEE standards for floating-point arithmetic (ANSI/IEEE Std. 754-1985). The returned data stream is of the following format:

#### **:MEAS**ure**:DATAT** xy...dddddddd...

 $x =$  an ASCII digit representing the number of digits in y

 $y = a$  string of digits, of x length, which represents the number of bytes of information to be returned.

d=data

**Command syntax-** None

#### **Query syntax-**

Float **:MEAS**ure**:DATA4**(@ <n,m,x,…>|<n:m>)**?**

: MEASure: Data#43200<200 bytes of data  $(50$  measurements  $-50x4$ 

Double **:MEAS**ure**:DATA**(@ <n,m,x,…>|<n:m>)**?**

:MEASure:Data#3400<400 bytes of data (50 measurements – 50x8)>

```
Example: char data[2048]
       Send(0,5,:MEASure:DATA4?,15,EOI);
       Receive(0,5,data,205,EOI);Example: char data[2048]
       Send(0,5,:MEASure:DATA?,14,EOI);
       Receive(0,5,data,405,EOI);
```
# **10-4 DATAT**

The **DATAT** query command returns the elapsed time measurements from a previous burst after the elapsed time counter has been turned on. With a sample size of 100 there will be 100 floating point time measurements returned.

The **DATAT** query returns a selected number of measured values. These measured data values can be analyzed or used to provide a presentation. See Appendix C for the returned data stream format types:

**:MEAS**ure**:DATAT** xy...dddddddd...

- $x =$  an ASCII digit representing the number of digits in y
- $y = a$  string of digits, of x length, which represents the number of bytes of information to be returned.

d=data

```
Query syntax- :MEASure:DATAT(@ <n,m,x,…>|<n:m>)?
```

```
Float  :MEASure:DATAT?
```
Example: char data[2048] Send(0,5,":MEASure:DATAT?",15,EOI);  $Receive(0,5,data,205,EOI);$ 

# **10-5 JITTER**

The **JITTER** query returns the standard deviation of the selected sample size.

#### **Command syntax-** None

```
Query syntax- :MEASure:JITTer(@ <n,m,x,…>|<n:m>)?
  Example: Send(0,5,":MEASure:JITTer?",16,EOI);
  Response: <ASCII floating point>
  Example: +7.3441603e-012
```
### **10-6 MAX**

The **MAX** query command returns the maximum measured value of a set of measurements.

#### **Command syntax-** None

```
Query syntax- :MEASure:MAX(@ <n,m,x,…>|<n:m>)?
  Example: Send(0,5,":MEASure:MAX?",13,EOI);
  Response: <ASCII floating point>
  Example: -6.5307617e-011
```
# **10-7 MIN**

The **MIN** query command returns the minimum measured value of a set of measurements.

**Command syntax-** None

**Query syntax- :MEAS**ure**:MIN**(@ <n,m,x,…>|<n:m>)**?**

Example: Send(0,5,":MEASure:MIN?",13,EOI); Response: <ASCII floating point> Example: -1.1169434e-010

# **10-8 RANGE**

The **RANGE** query command returns the plus or minus difference between the maximum and minimum values of a set of measurements.

**Command syntax-** None

**Query syntax- :MEAS**ure**:RANG**e(@ <n,m,x,…>|<n:m>)**?**

Example: Send(0,5,":MEASure:RANGe?",15,EOI); Response: <ASCII floating point>

# **10-9 SDEVIATION**

The **SDEVIATION** query returns the standard deviation of the selected sample size.

**Command syntax-** None

```
Query syntax- :MEASure:SDEViation(@ <n,m,x,…>|<n:m>)?
```
Example: Send(0,5,":MEASure:SDEViation?",20,EOI); Response: <ASCII floating point>

Example: +7.3441603e-012

# **10-10 STAT(istics)4**

The **STAT4** query returns statistical data defined by :SYST:STAT for multiple SETS of measurements as float. The : SYST: STAT/ON command must be executed prior to using the **STAT4** command. Statistics are always returned in the order of AV, JI, MN and MX, depending on which ones are selected.

**Command syntax- :MEAS**ure**:STAT4**(@ <n,m,x,…>|<n:m>)**?**

Example: Send(0,5,":MEASure:STAT4?",15,EOI); Response: <4-Byte float (Intel)> Example: < ON | OFF><AV><JI><MN><MX>

# DC MEASUREMENT - Single

### **10-11 DCVLEVEL**

The **DCVLEVEL** command returns the dc voltage measured on the selected input channel. The returned value is an ASCII string of five digits preceded by a  $(+)$  or  $(-)$  sign. The value is a signed integer with 100 microvolt resolution.

**Command syntax- :MEAS**ure**:DC**vlevel(@ <n,m,x,…>|<n:m>)**?**

Example: Send(0,5,":MEASure:DCvlevel?",18,EOI); Response: -1.1444092e-004

**Query syntax-** None

# **10-12 STROBEVLEVEL**

The **STROBEVLEVEL** query returns the strobed dc voltage measured on the input channel selected. The strobing is provided through the arming channel. The strobing arm point can be be controlled by the strobe delay or by external moving the arming signal.

The returned value is an ASCII string of five  $(5)$  digits preceded by a  $(+)$  or  $(-)$  sign. The value is a signed integer with 100 microvolt resolution.

To perform a strobed measurement, set up the following parameters:

**STRO**be **CHAN**nel

**STRO**be **ARM**ing

**STRO**be **DEL**ay

**Command syntax-** None

```
Query syntax- :MEASure:STRObeVLEVel(@ <n,m,x,…>|<n:m>)?
```

```
Example: Send(0,5,":SYSTem:STRObeCHANnel1",22,EOI);
       Send(0,5,":SYSTem:STRObeARMARM1",21,EOI);
       Send(0,5,":SYSTem:STRObeDELay25000",24,EOI);
       Send(0,5,":MEASure:STRObeVLEVel?",21,EOI);
       Receive(0,5,voltage level,5,EOI);
```
Response: <ASCII floating point> Example: -2.1731481e-003

To perform multiple measurements that are averaged, see the **:MEAS**ure**:WIND**ow command.

# DC MEASUREMENT - Multiple

### **10-13 VDATA**

The **VDATA** query returns the voltage measurement points acquired in the previous measure window or acquire window command. The measured data values can be analyzed or used to provide a presentation.

Each voltage value is returned in 5 digits preceded by a  $(+)$  or  $(-)$  sign. The returned voltage is an ASCII integer string of 100 microvolt resolution.

Example:  $+0.0001 (+100 uv)$  would be  $+1$  $-1.0$  ( $-1 v$ ) would be  $-1000$ 

The returned data stream is of the following format:

**:MEAS**ure**:VDATA** xy...dddddddd...

 $x =$  an ASCII digit representing the number of digits in y

y = an ASCII string of digits, of x length, which represents the number of bytes of information to be returned.

d=data

#### **Command syntax-** None

**Query syntax- :MEAS**ure:**VDATA**(@ <n,m,x,…>|<n:m>)**?**

Example: char data [2048]; Send(0,5,":MEASure:VDATA?",15,EOI); Receive(0,5,data,60,EOI);

# **10-14 VDATA4**

The **VDATA4** query is the same as the VDATA command except that the data is returned as float for throughput. (See VDATA, Section 10-14.) See Appendix C for returned formats.

#### **Command syntax-** None

```
Query syntax- :MEASure:VDATA4(@ <n,m,x,…>|<n:m>)?
  Example: Send(0,5,":MEASure:VDATA4?",16,EOI);
```
### **10-15 VMAXIMUM**

The **VMAXIMUM** query returns the maximum voltage value measured in the previous measure window or acquire window command.

#### **Command syntax-** None

**Query syntax- :MEAS**ure**:VMAX**imum(@ <n,m,x,…>|<n:m>)**?**

Example: Send(0,5,":MEASure:VMAXimum?",18,EOI); Receive(0,5,voltage level,5, EOI); Response: <Signed ASCII value> Example: -0.00758

# **10-16 VMINIMUM**

The **VMINIMUM** query returns the minimum voltage value measured in the previous measure window or acquire window command.

#### **Command syntax-** None

**Query syntax- :MEAS**ure**:VMIN**imum(@ <n,m,x,…>|<n:m>)**?**

Example: Send(0,5,":MEASure:VMINimum?",18,EOI); Receive(0,5,voltage level,5,EOI); Response: <Signed ASCII value> Example: -0.00821

### **10-17 VSDEVIATION**

The **VSDEVIATION** query returns the voltage standard deviation of the previous measure window or acquire window command. The returned value is a 6-digit ASCII string of a decimal number.

#### **Command syntax-** None

**Query syntax- :MEAS**ure**:VSDEV**iation(@ <n,m,x,…>|<n:m>)**?**

```
Example: char data [10];
       Send(0,5,":MEASure:VSDEViation?",21,EOI);
       Receive(0,5,data,7,EOI);
```
Response: <Signed ASCII value>

### **10-18 WINDOW**

The **WINDOW** query instructs the instrument to take a series of strobed voltage measurements and then returns the average (mean) voltage. The following statistics are also available upon completion of the command.

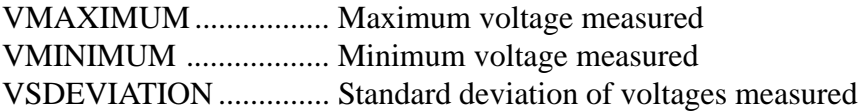

The following parameters must be set up prior to sending a measure window query:

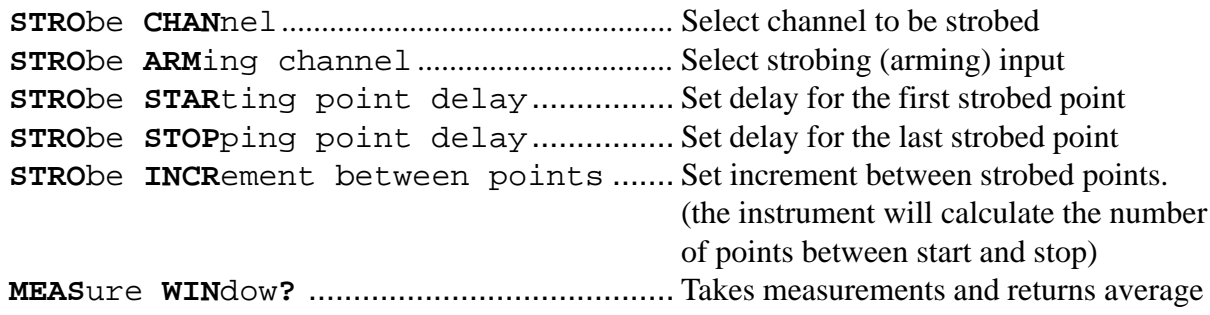

**NOTE**: Strobe increment defines a delay between each measurement. The instrument determines how many points to measure. An alternate method is to define the number of points between the first and last delayed points (**:SYST**em:**STRO**be**#**) and the instrument will determine the delay increment between measured points.1

```
Example: Send(0,5,":SYSTem:STRObeCHANnel1",22,EOI);
       Send(0,5,":SYSTem:STRObeARMARM1",21,EOI);
       Send(0,5,":SYSTem:STRObeSTArt25000",24,EOI);
       Send(0,5,":SYSTem:STRObeSTOP50000",23,EOI);
       Send(0,5,":SYSTem:STRObeINCRememt1000",27,EOI);
       Send(0,5,":MEASure:WINdow?",16,EOI);
       Receive(0,5,voltage level,6,EOI);
```
To measure a single strobe point, see the STROBEVLEVEL command.

To use a macro type of command to set up delays, take the measurements and return the voltage average, see the **:ACQ**uire**:WIN**dow command.

#### **Command syntax-** None

**Query syntax- :MEAS**ure**:WIND**ow(@ <n,m,x,…>|<n:m>)**?**

```
Example: Send(0,5,":MEASure:WINDow?",16,EOI);
        Receive(0,5,data,5,EOI);
Response: <Signed ASCII value>
Example: -0.00758
```
This page intentionally left blank.

# **11-1 DESCRIPTION OF PLOT COMMANDS**

The **PLOT** commands read measurement data  $(:ACQuire:  structures) that is stored in$ dynamically-allocated memory within the SIA-3000. In order to pass this data onto the user, the user must specifically request it.

**:PLOT:**<API structure>(@n)<plot offset value>

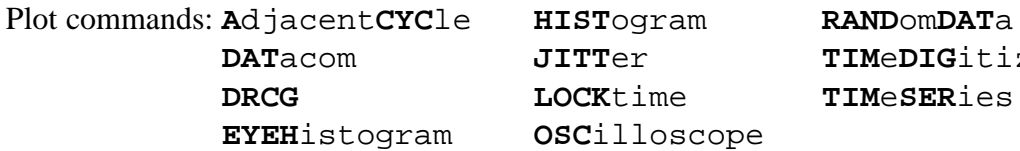

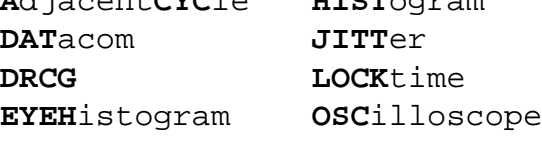

**DAT**acom **JITT**er **TIM**e**DIG**itizer **DRCG LOCK**time **TIM**e**SER**ies

# **11-2 ADJACENTCYCLE**

The **ADJACENTCYCLE** command gathers graphical (plot) data acquired from the latest :ACQuire:AdjacentCYCle command for the channel specified.

**Command syntax- :PLOT:A**djacent**CYC**le(@n)<ACYC plot offset value>

Example: Send(0,5,":PLOT:AdjacentCYCle%d",21,EOI);

**Query syntax-** None

### **11-3 DATACOM**

The **DATACOM** command gathers graphical (plot) data acquired from the latest  $:ACQuire$ :DATacom command for the channel specified.

**Command syntax- :PLOT:DAT**acom(@n)<DAT plot offset value>

Example: Send(0,5,":PLOT:DATacom%d",15,EOI);

**Query syntax-** None

### **11-4 DRCG**

The **DRCG** command gathers graphical (plot) data acquired from the latest :ACQuire:DRCG command for the channel specified.

**Command syntax- :PLOT:DRCG**(@n)<DRCG plot offset value>

Example: Send(0,5,":PLOT:DRCG%d",12,EOI);
#### **11-5 EYEHISTOGRAM**

The **EYEHISTOGRAM** command gathers graphical (plot) data acquired from the latest :ACQuire:EYEHistogram command for the channel specified.

**Command syntax- :PLOT:EYEH**istogram(@n)<EYEH plot offset value>

Example: Send(0,5,":PLOT:EYEHistogram%d",20,EOI);

**Query syntax-** None

#### **11-6 HISTOGRAM**

The **HISTOGRAM** command gathers graphical (plot) data acquired from the latest :ACQuire:HISTogram command for the channel specified.

**Command syntax- :PLOT:HIST**ogram(@n)<HIST plot offset value>

Example: Send(0,5,":PLOT:HISTogram%d",17,EOI);

**Query syntax-** None

#### **11-7 JITTER**

The **JITTER** command gathers graphical (plot) data acquired from the latest :ACQuire:JITTer command for the channel specified.

**Command syntax- :PLOT:JITT**er(@n)<JITT plot offset value>

Example: Send(0,5,":PLOT:JITTer%d",14,EOI);

**Query syntax-** None

#### **11-8 LOCKTIME**

The **LOCKTIME** command gathers graphical (plot) data acquired from the latest :ACQuire:LOCKtime command for the channel specified.

**Command syntax- :PLOT:LOCK**time(@n)<FUNC plot offset value>

Example: Send(0,5,":PLOT:LOCKtime%d",16,EOI);

**Query syntax-** None

#### **11-9 OSCILLOSCOPE**

The **OSCILLOSCOPE** command gathers graphical (plot) data acquired from the latest :ACQuire:OSCilloscope command for the channel specified.

**Command syntax- : PLOT:OSC**illoscope(@n)<OSC plot offset value>

Example: Send(0,5,":PLOT:OSCilloscope%d",20,EOI);

#### **Query syntax-** None

# **11-10 RANDOM DATA**

The **RANDOM DATA** command gathers graphical (plot) data acquired from the latest :ACQuire:RANDomDATa command for the channel specified.

**Command syntax- :PLOT:RAND**om**DAT**a(@n)<RANDDAT plot offset value>

Example: Send(0,5,":PLOT:RANDomDATa%d",25,EOI);

**Query syntax-** None

# **11-11 TIMEDIGITIZER**

The **TIMEDIGITIZER** command gathers graphical (plot) data acquired from the latest :ACQuire:TIMeDIGitizer command for the channel specified.

**Command syntax- :PLOT:TIM**e**DIG**itizerme(@n)<TDIG plot offset value>

Example: Send(0,5,":PLOT:TIMeDIGitizertime%d",25,EOI);

**Query syntax-** None

#### **11-12 TIMESERIES**

The **TIMESERIES** command gathers graphical (plot) data acquired from the latest :ACQuire:TIMeSERies command for the channel specified.

**Command syntax- :PLOT:TIM**e**SER**ies(@n)<TSER plot offset value>

Example: Send(0,5,":PLOT:TIMeSERies%d",18,EOI);

**Query syntax-** None

This page intentionally left blank.

### **12-1 DESCRIPTION OF TRIGGER COMMANDS**

The **TRIGGER** commands control the source and the level of the arming signal.

**:TRIG**ger**:**<command syntax> Trigger commands: **DEL**ay **SEQ**uence (start/stop) **LEV**el Arm **SLOP**e (Edge) **MIN**imum/**MAX**imum **SOUR**ce (external/automatic)

# **12-2 DELAY**

The **DELAY** command gives the remote operator the ability to set the Arming Delay just like on the SIA3000 front panel. Instead of the user entering a time value between 19 to 21 ns, the user sends a positive or negative increment value from the nominal arming delay to achieve the same effect.

**Command syntax- :TRIG**ger**:DEL**ay<step value>

```
Example: Send(0,5,":TRIGger:DELay1 0.1",21,EOI);
```
**Query syntax- :TRIG**ger**:DEL**ay**?**

Example: Send(0,5,":TRIGger:DELay2?",19,EOI);

#### **12-3 LEVEL**

The **LEVEL** command sets the trip level of the arming input. The levels that can be selected are  $\pm 1.11$  volts.

The **LEVEL** query returns the present trip setting of the specific arming input. The value is a 5-digit ASCII floating point number.

**Command syntax- :TRIG**ger**:LEV**el<value>

```
Example: Send(0,5,":TRIGger:LEVel1 0.1",21,EOI);
```
**Query syntax- :TRIG**ger**:LEV**el<n>**?**

Example: Send(0,5,":TRIGger:LEVel2?",19,EOI); Response: <value> Example: +1.11000

#### **12-4 MINIMUM/MAXIMUM**

The **MINIMUM/MAXIMUM** query returns the minimum or maximum peak levels of the ARM reference levels. The peak values were measured when the last pulse find was initiated. This pulse find could have been initiated with the **:ACQ**uire**:LEV**el command.

**Command syntax-** None

```
Query syntax- :TRIGger:<MAXimum|MINimum><n>?
```
Example: Send(0,5,":TRIGger:MINimum1?",17,EOI); Response: <ASCII value> Example: +1.00123

# **12-5 SEQUENCE**

The **SEQUENCE** command selects the arming sequence between the START and STOP path. The two sequences are:

Arm on start Arm on stop

The **SEQUENCE** query returns the presently selected arming sequence.

```
Command syntax- :TRIGger:SEQuence<STARt|STOp>
```

```
Example: Send(0,5, ":TRIGger: SEQuenceSTARt", 22, EOI);
```
**Query syntax- :TRIG**ger**:SEQ**uence**?**

```
Example: Send(0,5,":TRIGger:SEQuence?",18,EOI);
Response: <Start|Stop>
```
# **12-6 SLOPE**

The **SLOPE** command sets the edge of a specific arming input. This edge can be a positive going (rising) edge or a negative going (falling) edge.

The **SLOPE** query returns the present setting of the specific external edge.

```
Command syntax- :TRIGger:SLOPe<RISe|FALl>
```

```
Example: Send(0,5,":TRIGger:SLOPeRIS",17,EOI);
```

```
Query syntax- :TRIGger:SLOPe?
```
Example: Send(0,5,":TRIGger:SLOPe?",15,EOI) ; Response: <RISe|FALl>

# **12-7 SOURCE**

The **SOURCE** command selects the arming signal that will initiate a measurement.

The **SOURCE** query returns the presently selected arming signal source.

The 2 source selections are:

<**EXT**ernal|**AUT**omatic>

```
Command syntax- :TRIGger:SOURce<EXTernal|AUTomatic>
```
Example: Send (0,5,":TRIGger:SOURceEXTernal",23,EOI);

```
Query syntax- :TRIGger:SOURce?
```
Example: Send (0,5,":TRIGger:SOURce?",16,EOI); Response: <EXT|AUT>

# APPENDIX A - INTERNAL, EXTERNAL & STROBE CALIBRATION

This appendix describes all the programming steps to perform an Internal, Deskew and Strobe calibration from an host computer.

#### **INTERNAL**

The events required to perform an internal calibration:

Send the command to start internal calibration. Respond with GO for message, "Ready to begin, select OK to continue…". Wait for TRG bit of a serial poll to indicate completion. Check DDE bit of the ESR register to determine if an error occurred.

The code to implement the above events follows:

```
long perform_int_calibration (void)
  \{char event_status;
  char poll_status;
  Send(0,5,"*CLS",4,EOI);
  Send(0,5,":CAL:INT",8,EOI);
  respond_to_go_request(1); /*continue int cal*/
  poll status = 0;while ((pol{\_}status&TRG) == 0) {
    ReadStatusByte(0,5,&poll_status);
     }
  Send(0,5,"*ESR?",5,EOI);
  Receive(0,5,event_status,1,EOI);
  if((event_status& DDE)!=Ø)
     {
    printf("InternalCalibrationFailed");
    return (-1);}
  else
     {
    printf("InternalCalibrationPassed");
    return(0);
     }
  }
```
# **DESKEW**

The events required to perform an deskew calibration are:

Send command to start the deskew calibration

As prompted, respond with GO to swap cables between individual channels and between channel pairs or with NOGO to skip individual channels and/or channel pairs Wait for TRG bit of a serial poll to indicate completion Check DDE bit of the ESR register to determine if an error occurred

The code to implement the above events follows:

```
long perform_deskew (void)
  \left\{ \right./* Requires a timeout of 10 seconds (minimum) on the GPIB card */
  pMessage = (char **) 1; /* Deskew */char event_status;
  char poll_status;
  Send(0,5,"*CLS",4,EOI);
  Send(0,5,":CAL:DESKEW",11,EOI);
  /* Loop through and deskew each individual channel */
  for ( chan = MIN_CHAN; chan \le MAX_CHAN; chan++ )
     {
     if ( respond to prompt ( 0, next ) )
        {
       printf("Deskew Calibration Failed");
       return (-1);}
     }
  /* Now do the channel to channel deskews */
  for ( chan = MIN CHAN; chan <= (MAX CHAN - 1); chan++ )
     \{for ( pair = chan + 1; pair \leq MAX\_CHAN; pair++ )
        {
        if ( respond_to_prompt ( 0, next ) )
          {
          printf("Deskew Calibration Failed");
          return (-1);}
        }
     }
  poll_status = 0;
  while ((pol{\_}status & TRG) == 0)
```

```
ReadStatusByte(0,5,&poll_status);
Send(0,5,"*ESR?",5,EOI);
Receive(0,5,event_status,1,EOI);
if ( (event_status & DDE) != 0) )
  \left\{ \right.printf("Deskew Calibration Failed");
  return(-1);}
else
   {
  printf("Deskew Calibration Passed");
  return(0);
  }
}
```
# **DESKEW WITH DC OFFSET**

The events required to perform an deskew calibration with DC offset are:

Send command to start the deskew calibration with DC offset As prompted, respond with GO to perform the DC offset portion, swap cables between individual channels/channel pairs or with NOGO to skip individual channels and/or channel pairs Wait for TRG bit of a serial poll to indicate completion Check DDE bit of the ESR register to determine if an error occurred

The code to implement the above events follows:

```
long perform_deskew_with_dc (void)
  {
  /* Requires a timeout of 100 seconds (minimum) on the GPIB card */
  pMesg = (char **) 2; /* De skew with DC calibration * /char event status;
  char poll_status;
  Send(0,5,"*CLS",4,EOI);
  Send(0,5,":CAL:DESKEWDC",11,EOI);
  /* Loop through and deskew each individual channel */
  for ( chan = MIN_CHAN; chan \le MAX_CHAN; chan++ )
     {
     /* Perform DC portion of individual channel deskew */
     if ( respond_to_prompt ( 0, next ) )
          {
          printf("Deskew (with DC) Calibration Failed");
          return (-1);}
```

```
if ( respond_to_prompt ( 0, next ) )
        \{printf("Deskew (with DC) Calibration Failed");
       return (-1);}
     }
  /* Now do the channel to channel deskew */
  for ( chan = MIN_CHAN; chan \leq (MAX_CHAN - 1); chan++ )
     {
     for ( pair = chan + 1; pair <= MAX_CHAM; pair++ )\{if ( respond_to_prompt ( 0, next ) )
          \left\{ \right.printf("Deskew (with DC) Calibration Failed");
          return (-1);}
        }
     }
  poll<sub>status</sub> = 0;while ((polL_status \& TRG) == 0)ReadStatusByte(0,5,&poll_status);
  Send(0,5,"*ESR?",5,EOI);
  Receive(0,5,event_status,1,EOI);
  if ( (event_status & DDE) != 0) )
     {
     printf("Deskew (with DC) Calibration Failed");
     return (-1);}
  else
     {
     printf("Deskew (with DC) Calibration Passed");
     return(0);
     }
  }
#define MIN_CHAN 1 /* These values depend upon how many channels
#define MAX_CHAN 5 have been installed in the SIA-3000 */
static char **pMesg;
static long nStep, nChan1, nChan2;
long pPrompt ( void )
  {
```

```
int rqst;
long retn;
char sPrompt[BUF_SIZ] = {0};
if (pMesg == (char **) 1){
  /* This is the deskew calibration */
  if (nStep < MAX_CHAN)
     sprintf(sPrompt, "\n\nConnect the TOP Calibration Output to the
                        TOP Ch%d Input,\nand the BOTTOM Calibration
                       output to the BOTTOM Ch%d Input.\nPress Y to
                        continue, N to skip. ", nStep + 1, nStep + 1);
  else
     \{nChan2++;
     if (nChan2 == MAX_CHAN)\{nChan1++;
       nChan2 = nChan1 + 1;
        }
        sprintf(sPrompt, "\n\nConnect the TOP Calibration Output to
                          the TOP Ch%d Input,\nand the BOTTOM Calibra
                          tion Output to the TOP Ch%d Input.\nPress Y
                          to continue, N to skip. ", nChan1 + 1, nChan2
                          + 1);
        }
     }
  else if (pMessage == (char **) 2){
     /* This is the deskew calibration with DC */
     if (nStep < MAX_CHAN * 2)
        {
        if (nStep & 1)
          sprintf(sPrompt, "\n\nConnect the TOP Calibration Output to
                             the TOP Ch%d Input,\nand the BOTTOM Cali
                             bration Output to the BOTTOM Ch%d Input.
                             \nPress Y to continue, N to skip. ",
                  nStep / 2 + 1, nStep / 2 + 1;
        else
          sprintf(sPrompt, "\n\nEnsure nothing is connected to Ch%d
                            inputs.\nPress Y to continue, N to skip. ",
                   nStep / 2 + 1);
        }
     else
        {
       nChan2++;
```

```
if (nChan2 == MAX CHAN){
        nChan1++;
        nChan2 = nChan1 + 1;
        }
     sprintf(sPrompt, "\n\nConnect the TOP Calibration Output to the TOP
                       Ch%d Input\nand the BOTTOM Calibration Output to the
                       TOP Ch%d Input.\nPress Y to continue, N to skip. ",
                       nChan1 + 1, nChan2 + 1;
     }
   }
else
  sprintf(sPrompt, "\n\nError occurred during sequence. Press Q to
                      abort. ");
printf(sPrompt);
rqst = getch();
rqst = toupper(rqst);
printf("%c", rqst);
/* Continue or skip? */
if ( rqst == 'Y' )
  retn = 1;
else
  retn = 0;/* This is for the deskew calibration with DC */
if (pMesg == (char **) 2){
   /* If we cancel on the first message skip the second */
  if (nStep < MAX_CHAN * 2)
     {
     if (retn == 0 \&& (nStep & 1))
        nStep++;
     }
   }
nStep++;
return retn;
}
```

```
long respond_to_prompt (long ( *next )( void ))
  \{char poll_status;
  char event status;
  event status = 0;while ( (event_status & RQC) == 0 )
     \{poll_status = 0;
     while ( (poll_{status & ESB}) == 0 )
       ReadStatusByte(0,5,&poll_status);
     Send(0,5,"*ESR?",5,EOI);
     Receive(0,5,event_status,1,EOI);
     }
  if ( next )
     {
     if ( !next() )Send(0,5,":SYST:NOGO",10,EOI);
     else
       Send(0,5,":SYST:GO",8,EOI);
     }
  return(0);
  }
```
### **STROBE**

The events required to perform a strobe calibration are:

Ensure nothing is connected to any inputs.

Send the command to start strobe calibration.

Respond with GO for message, "Ensure nothing is connected to any inputs".

Wait for TRG bit of a serial poll to indicate completion.

Check DDE bit of the ESR register to determine if an error occurred.

The code to implement the above events is as follows:

```
long perform_strobe_calibration (void)
  {
  char event_status;
  char poll_status;
  Send(0,5,"*CLS",4,EOI);
  Send(0,5,":SYST:STROCAL",13,EOI);
  /*start strobe cal*/
  respond_to_go_request(1);
```

```
poll status = 0;while ((poll_status&TRG) ==0)
       ReadStatusByte(0,5,&poll_status);
     Send(0,5,"*ESR?",5,EOI);
  Receive(0,5,event_status,1,EOI);
  if((event_status& DDE)!=Ø)
     {
     printf("Strobe Cal Failed");
     return (-1);}
  else
     \{printf("Strobe Cal Passed");
     return(0);
     }
  }
long respond_to_go_request (long go)
  {
  char poll_status;
  char event_status;
  event_status = 0;
  while ( (event_status & RQC) == 0 )
     {
     poll_{\text{status}} = 0;while ( (poll_{status & ESB}) == 0 )
       ReadStatusByte(0,5,&poll_status);
  Send(0,5,"*ESR?",5,EOI);
  Receive(0,5,event_status,1,EOI);
  }
  if ( !go )
     Send(0,5,":SYST:NOGO",10,EOI);
  else
     Send(0,5,":SYST:GO",8,EOI);
  return(0);
  }
```
This appendix describes the programming steps to take a measurement and read back the values of the measurement. In this example a burst of 100 measurements is taken and the data read back in a 32-bit floating format.

```
void main (void)
  {
     int i;
     int no_of_bytes;
     char temp_string[2048];
     int c;
     int header;
     float this_reading[100];
     char *ptr;
     int result;
/*488 is initialized for controller and instrument*/
  no_of_bytes=100;
  Send(0,5,"*CLS",4,EOI);
  Send(0,5,":ACQ:COUN100",12,EOI)
  Send(0,5,"*TRG",4,EOI);
  result=0;
  while((result \& 0x01) ==0) /*Wait for TRG bit*/
     {
     ReadStatusByte(0,5,&result);
     }
  sprintf(temp_string,"%i",number_of_bytes*4);
  c=strlen(temp_string);
  header=c+2; /*# of characters in header*/
  Send(0,5,":MEAS:DATA4?",12,EOI);
  result=0;
  while((result & 0x10) ==0) /*Wait for MAV bit*/
     {
     ReadStatusByte(0,5,&result);
     }
  Receive(0,5,temp_string,(no_of_bytes*4)+header,EOI);
                                   /*convert char string to floating point*/
  ptr=&temp_string [header];
  for(i=0; i<sub>0</sub> is j<sub>0</sub>) bytes; i<sub>0</sub>++)
     \{this_reading [i] = *((float*)ptr);ptr = ptr+4;
     }
  \} /*end of main*/
```
This page intentionally left blank.

This appendix describes the data formats used for transferring data from the SIA-3000 over the

GPIB for **:MEAS**ure commands.

The **:MEAS**ure**:DATA, :MEAS**ure**:DATA4** and **:MEAS**ure**:DATAT** queries support two sizes of data types using IEEE standards for floating-point arithmetic (ANSI/IEEE Std. 754- 1985):

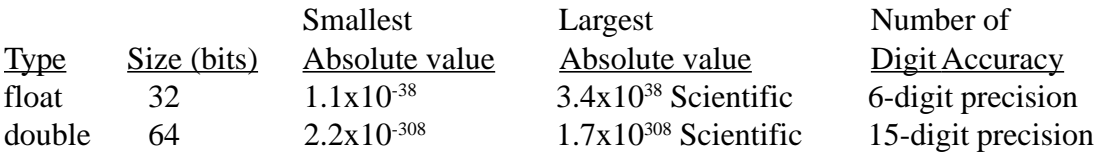

Data Representation:

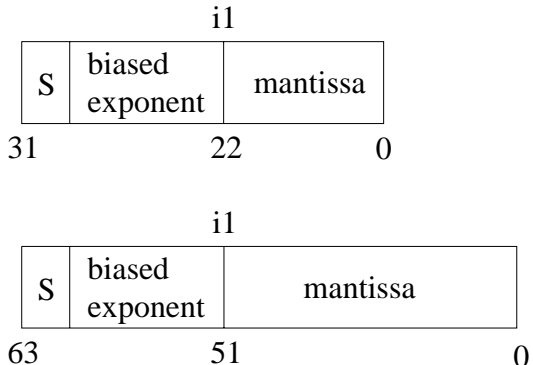

 $s =$ Signbit (0 = positive, 1 = negative)

 $i =$  Position of implicit binary point (always 1)

 $1 =$  integer bit of mantissa

Exponent bias (normalized values) float: 127(7FH)

double: 1023(3FFH)

This page intentionally left blank.

#### WAVECREST Corporation

**World Headquarters: West Coast Office: Europe Office: Japan Office: Japan Office:** 7626 Golden Triangle Drive 1735 Technology Drive, Ste. 400 Lilenthalalle 25 Otsuka Sentcore Building, 6F 7626 Golden Triangle Drive 1735 Technology Drive, Ste. 400<br>Eden Prairie, MN 55344 San Jose, CA 95110 [www.wavecrest.com](http://www.wavecrestcorp.com/) Fax: +81-03-5960-5773

Eden Prairie, Man 5546-3 Minami-Otsuka D-80939 Munchen 3-46-3 Minami-Otsuka TEL: (952) 831-0030 TEL: (408) 436-9000 TEL: 011-49-89-32225330 Toshima-Ku, Tokyo TeX: (952) 831-4474 FAX: (408) 436-9001 FAX: 011-49-89-32225333 170-0005, Japan Toll Free: 1-800-733-7128 1-800-821-2272 TEL: +81-03-5960-5770

FAX: 011-49-89-32225333